# HOW TO WRITE Deployment-friendly Applications

#### **Hynek Schlawack**

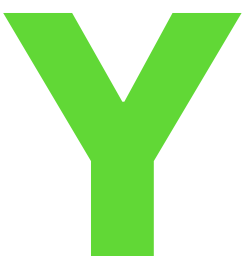

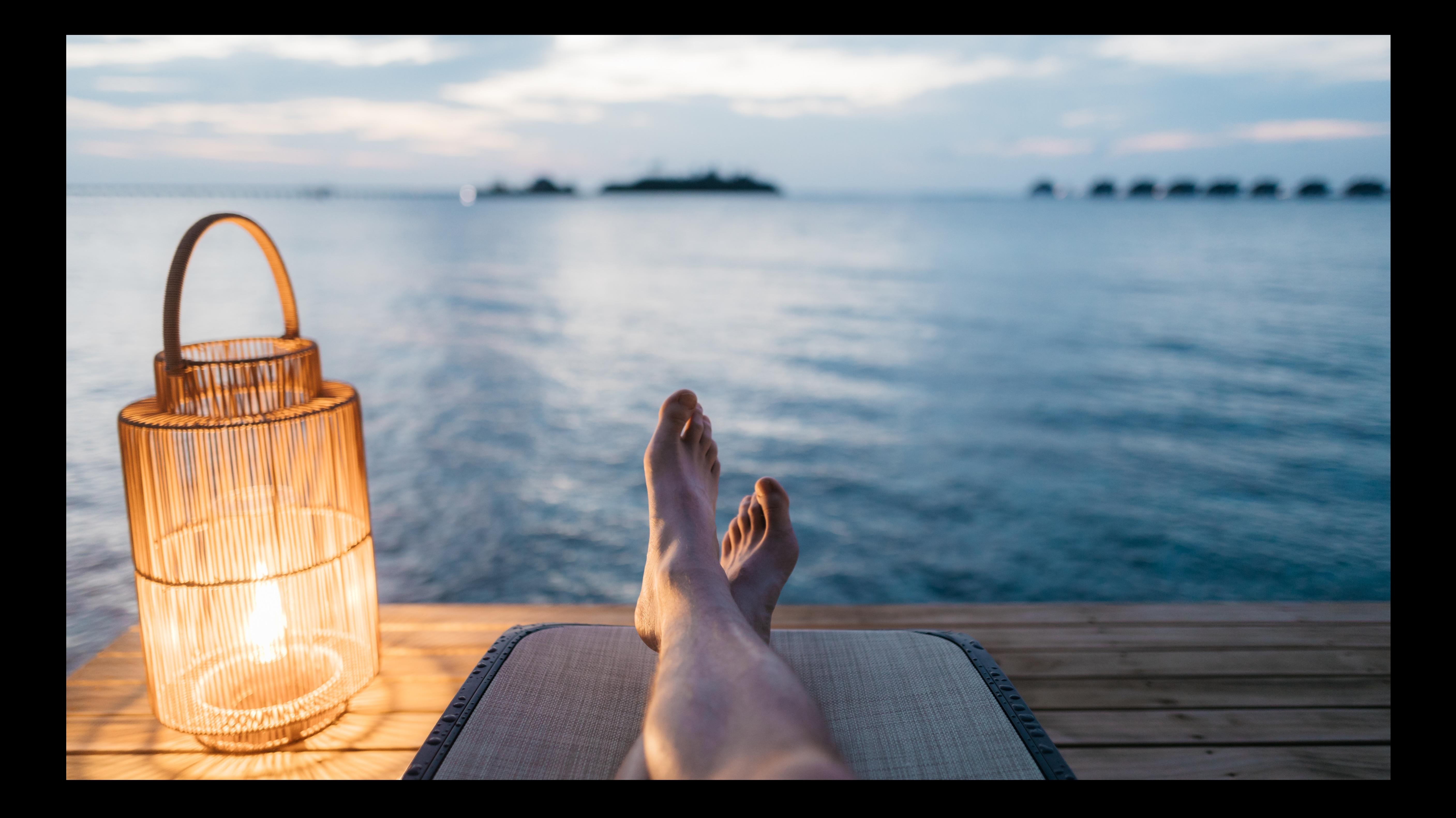

![](_page_2_Picture_0.jpeg)

![](_page_2_Picture_1.jpeg)

#### views.py

#### **from** pyramid.response **import** Response **from** pyramid.view **import** view\_config

**@view\_config(**route\_name**=**"hello"**) def** hello\_world**(**request**):**

**return** Response**(**"Hello World!"**)**

## **from** pyramid.config **import** Configurator

**from** .views **import** hello\_world

**def** make\_app**():** config **=** Configurator**()** config**.**scan**()**

# config**.**add\_route**(**"hello"**,** "/hello"**)**

![](_page_4_Picture_7.jpeg)

**return** config**.**make\_wsgi\_app**()**

![](_page_4_Picture_3.jpeg)

## **from** pyramid.config **import** Configurator

**from** .views **import** hello\_world

**def** make\_app**():** config **=** Configurator**()** config**.**scan**()**

# config**.**add\_route**(**"hello"**,** "/hello"**)**

![](_page_5_Picture_6.jpeg)

## **return** config**.**make\_wsgi\_app**()**

![](_page_5_Picture_3.jpeg)

### **\$** gunicorn \ --access-logfile - \ "sample.app\_maker:make\_app()"

#### **\$** gunicorn \  $--access-logfile - \n$  "sample.app\_maker:make\_app()" [2018-04-05 16:28:06 +0200] [54343] [INFO] Starting gunicorn 19.7.1 [2018-04-05 16:28:06 +0200] [54343] [INFO] Listening at: http://127.0.0.1:8000 (54343)

[2018-04-05 16:28:06 +0200] [54343] [INFO] Using worker: sync [2018-04-05 16:28:06 +0200] [54346] [INFO] Booting worker with pid: 54346

#### **\$** gunicorn \  $--access-logfile - \n$  "sample.app\_maker:make\_app()" [2018-04-05 16:28:06 +0200] [54343] [INFO] Starting gunicorn 19.7.1

### **\$** curl http://127.0.0.1:8000/hello Hello World!

[2018-04-05 16:28:06 +0200] [54343] [INFO] Listening at: http://127.0.0.1:8000 (54343) [2018-04-05 16:28:06 +0200] [54346] [INFO] Booting worker with pid: 54346

- 
- [2018-04-05 16:28:06 +0200] [54343] [INFO] Using worker: sync
- 
- 

### **\$** gunicorn \  $--access-logfile - \n\$ "sample.app\_maker:make\_app()"

![](_page_9_Picture_41.jpeg)

### **\$** curl http://127.0.0.1:8000/hello Hello World!

Starting gunicorn 19.7.1 Listening at: http://127.0.0.1:8000 (54343) Using worker: sync Booting worker with pid: 54346 127.0.0.1 - - [05/Apr/2018:16:28:08 +0200] "GET /hello HTTP/1.1" 200 12 "-" "curl/7.54.0"

![](_page_9_Picture_4.jpeg)

![](_page_10_Picture_0.jpeg)

#### #!/bin/bash

exec 2>&1 gunicorn \  $--access-logfile - \n$ 

#### **RUN-APP.SH**

## "sample.app\_maker:make\_app()"

![](_page_12_Picture_4.jpeg)

#### #!/bin/bash

### lexec 2>&1 gunicorn \  $--access-logfile - \n$ "sample.app\_maker:make\_app()"

#### RUN-APP.SH

![](_page_13_Picture_3.jpeg)

#### #!/bin/bash

### exec 2>&1 gunicorn \  $--access-logfile - \n$ "sample.app\_maker:make\_app()"

#### RUN-APP.SH

![](_page_14_Picture_3.jpeg)

![](_page_15_Picture_1.jpeg)

### ExecStart=/app/run-app.sh

### ENTRYPOINT ["/app/run-app.sh"]

![](_page_16_Picture_1.jpeg)

![](_page_16_Picture_2.jpeg)

![](_page_17_Picture_1.jpeg)

#### web: ./run-app.sh

![](_page_18_Picture_1.jpeg)

#### $./run-app.sh$

![](_page_19_Picture_1.jpeg)

#### $\cdot$ /run-app.sh-

![](_page_20_Picture_1.jpeg)

![](_page_20_Picture_2.jpeg)

#### $\cdot$ /run-app.sh-

![](_page_21_Picture_1.jpeg)

![](_page_21_Picture_2.jpeg)

# CONFIGURATION

## WHAT VARIES?

![](_page_24_Picture_0.jpeg)

![](_page_24_Picture_1.jpeg)

**[server]** host**=**127.0.0.1 port**=**8000 log\_level**=**INFO log\_format**=**human

![](_page_26_Picture_0.jpeg)

![](_page_26_Picture_1.jpeg)

![](_page_26_Picture_3.jpeg)

## Environment=LOG\_FORMAT=human Environment=LOG\_LEVEL=INFO ExecStart=/app/run-app.sh

![](_page_27_Picture_1.jpeg)

## **ENV** LOG\_FORMAT=human **ENV** LOG\_LEVEL=INFO

## **ENTRYPOINT** ["/app/run-app.sh"]

![](_page_28_Picture_2.jpeg)

![](_page_28_Picture_3.jpeg)

## DIRENV

![](_page_30_Picture_2.jpeg)

## DIRENV

### ETCDENV

![](_page_31_Picture_3.jpeg)

#### $\bullet$ os.environ

## DIRENV

### ETCDENV

![](_page_32_Picture_4.jpeg)

## os.environ

## DIRENV

## ETCDENV

## ENVSUBST

![](_page_33_Picture_5.jpeg)

![](_page_33_Picture_6.jpeg)

## CONSUL-TEMPLATE ENVSUBST os.environ

## CONFD

## DIRENV

## ETCDENV

![](_page_34_Picture_5.jpeg)

![](_page_34_Picture_6.jpeg)

### \$ env HOST=0.0.0.0 PORT=8888 LOG\_LEVEL=INFO \ ./run-app.sh

[2018-04-09 15:59:29 +0200] [35323] [INFO] Starting gunicorn 19.7.1

[2018-04-09 15:59:29 +0200] [35323] [INFO] Listening at: http://0.0.0.0:8888

![](_page_35_Picture_3.jpeg)

![](_page_35_Picture_4.jpeg)
### \$ env HOST=0.0.0.0 PORT=8888 LOG\_LEVEL=INFO \ ./run-app.sh

[2018-04-09 15:59:29 +0200] [35323] [INFO] Starting gunicorn 19.7.1 [2018-04-09 15:59:29 +0200] [35323] [INFO] Listening at: http://0.0.0.0:8888

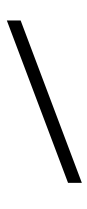

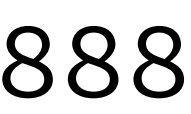

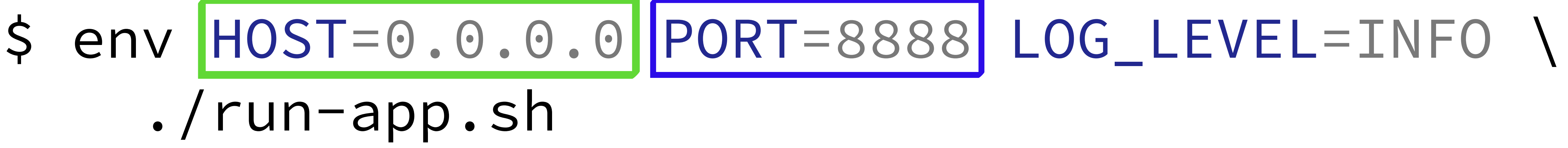

[2018-04-09 15:59:29 +0200] [35323] [INFO] Starting gunicorn 19.7.1 [2018-04-09 15:59:29 +0200] [35323] [INFO] Listening at: http://0.0.0.0:8888

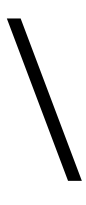

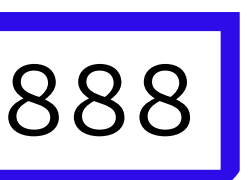

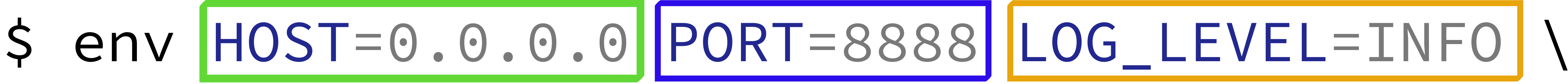

### ./run-app.sh

[2018-04-09 15:59:29 +0200] [35323] [INFO] Starting gunicorn 19.7.1

[2018-04-09 15:59:29 +0200] [35323] [INFO] Listening at: http://0.0.0.0:8888

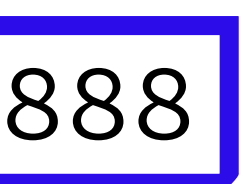

### logging**.**basicConfig**(** level**=**getattr**(** logging**,** os**.**environ**[**"LOG\_LEVEL"**],**

 **),** format**=**"%(message)s"**,** stream**=**sys**.**stdout**,**

**)**

### **@environ.config(**prefix**=**"APP"**) class** AppConfig**: @environ.config class** Log**:** level **=** environ**.**var**()** format **=** environ**.**var**()**

log **=** environ**.**group**(**Log**)**

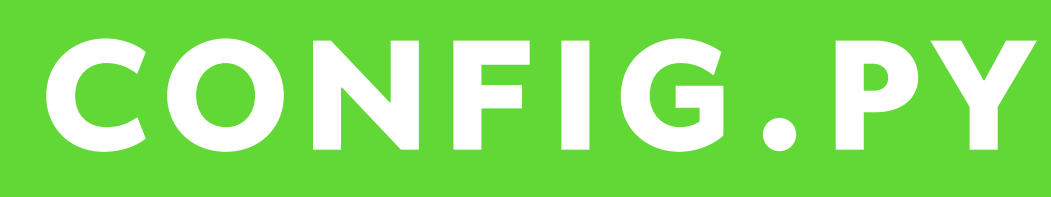

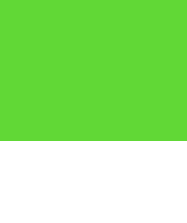

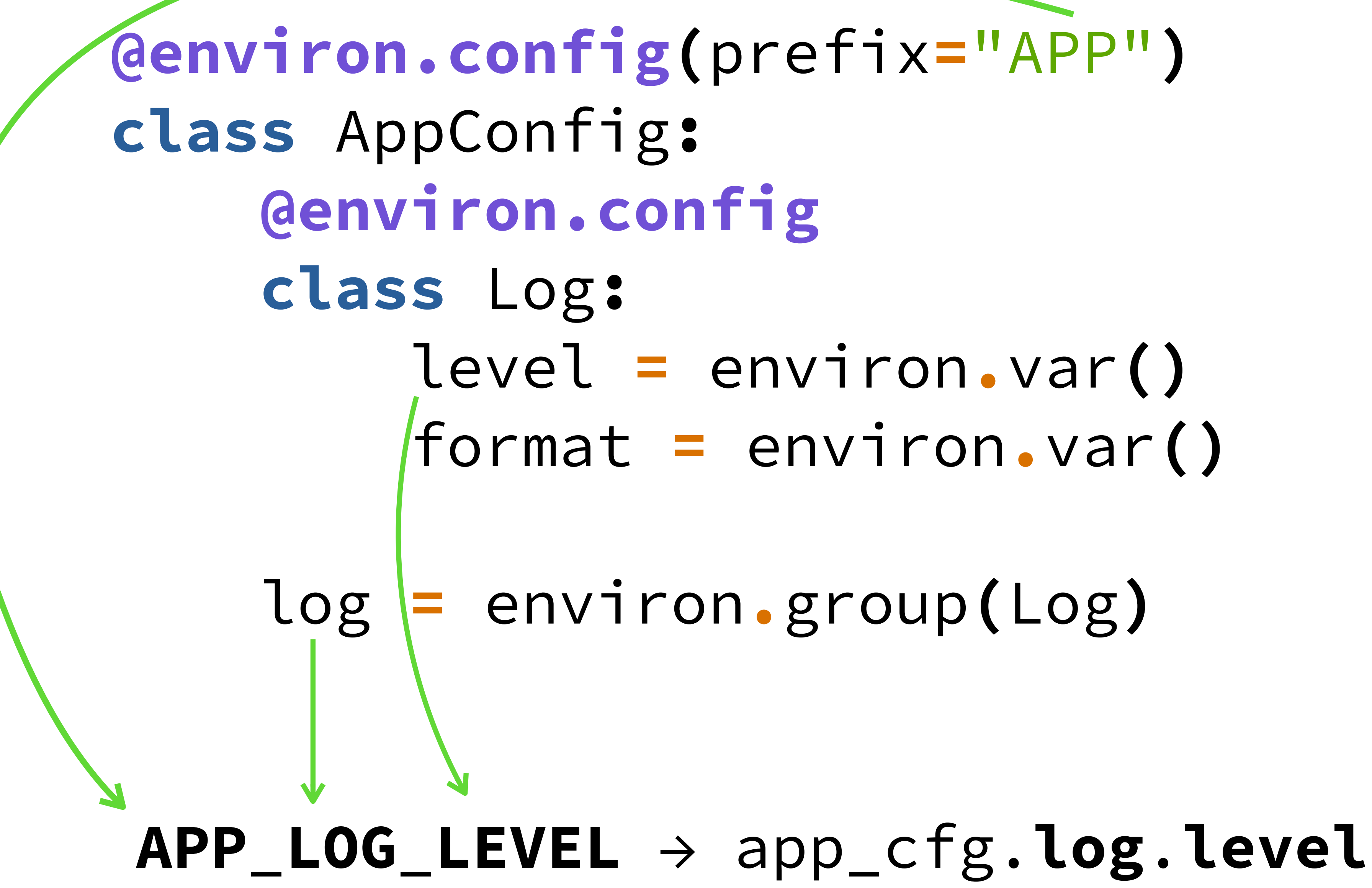

### CONFIG.PY

## format **=** environ**.**var**()**

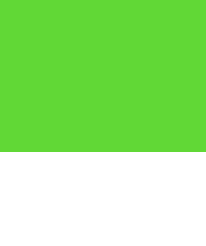

- **from** .config **import** AppConfig **from** .app\_maker **import** make\_app
- 
- application **=** make\_app**(**app\_cfg**)**

### app\_cfg **=** environ**.**to\_config**(**AppConfig**)**

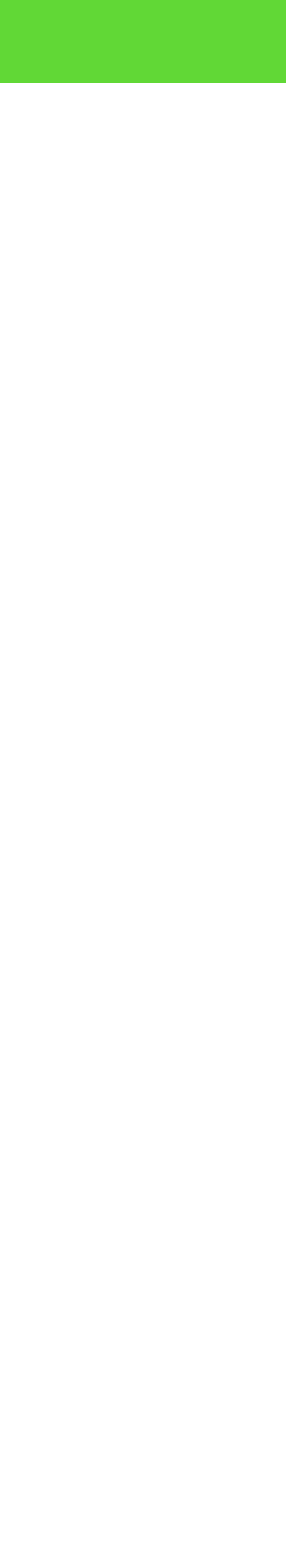

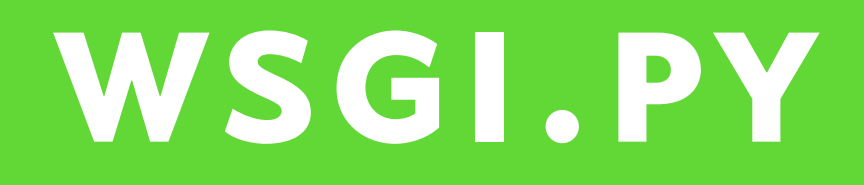

**from** .config **import** AppConfig **from** .app\_maker **import** make\_app

app\_cfg **=** environ**.**to\_config**(**AppConfig**)**

application **=** make\_app**(**app\_cfg**)**

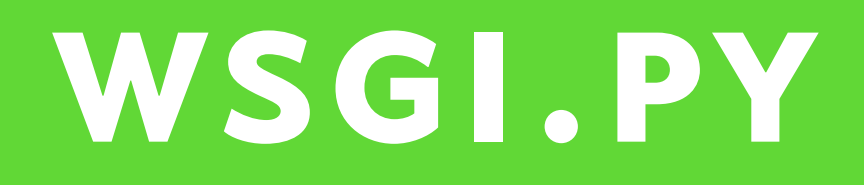

### #!/bin/bash

### exec 2>&1 gunicorn  $--access-Logfile - \n$ Wsample.wsgi"

### RUN-APP.SH

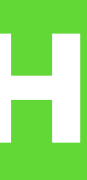

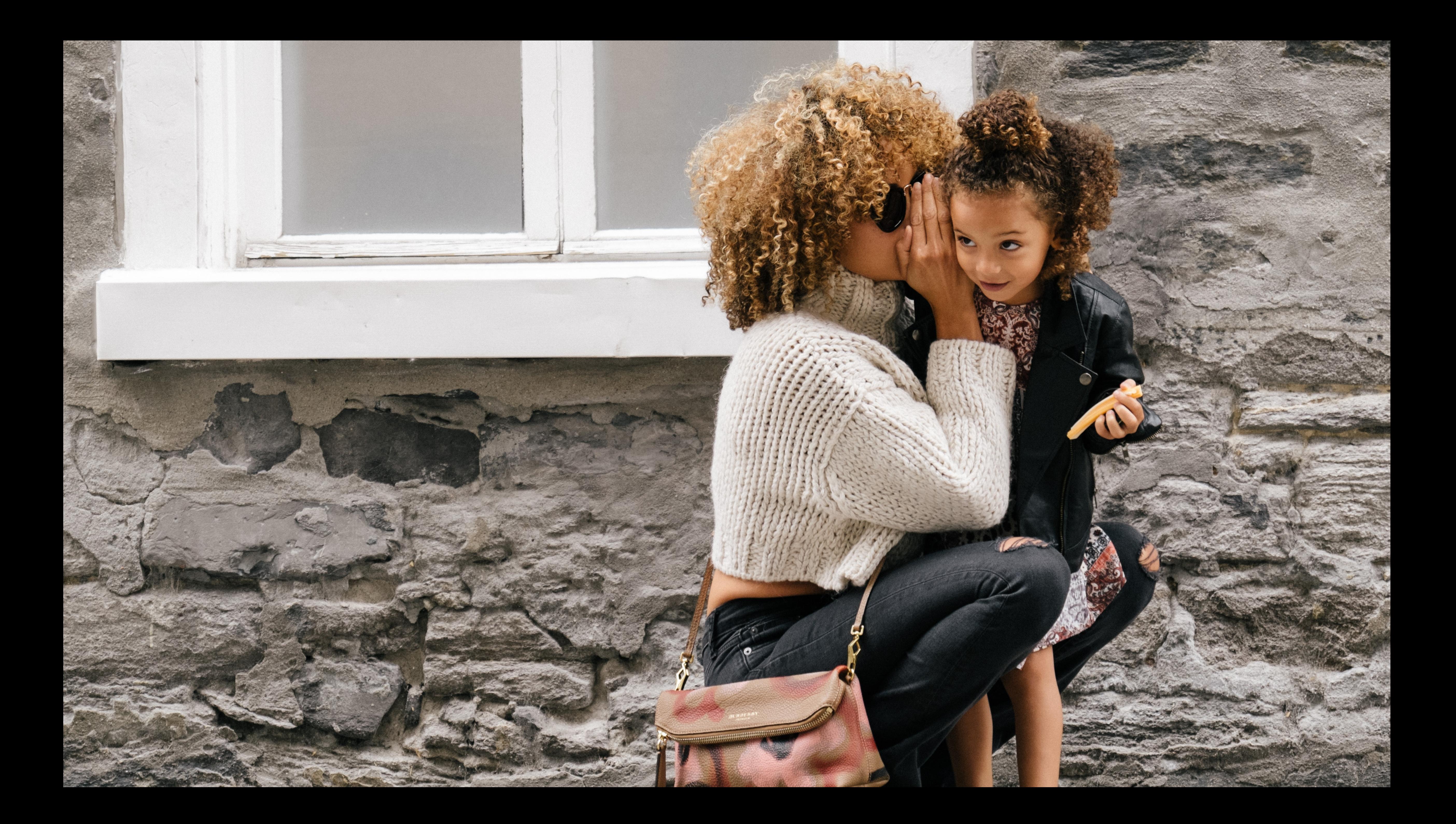

# Don't Put SENSITIVE DATA INTO ENV VARIABLES

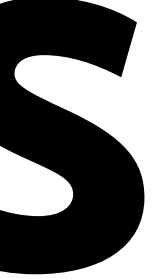

## HashiCorp Vault AWS Secrets Manager Google Cloud KMS Microsoft Azure Key Vault DOCKER SECRETS

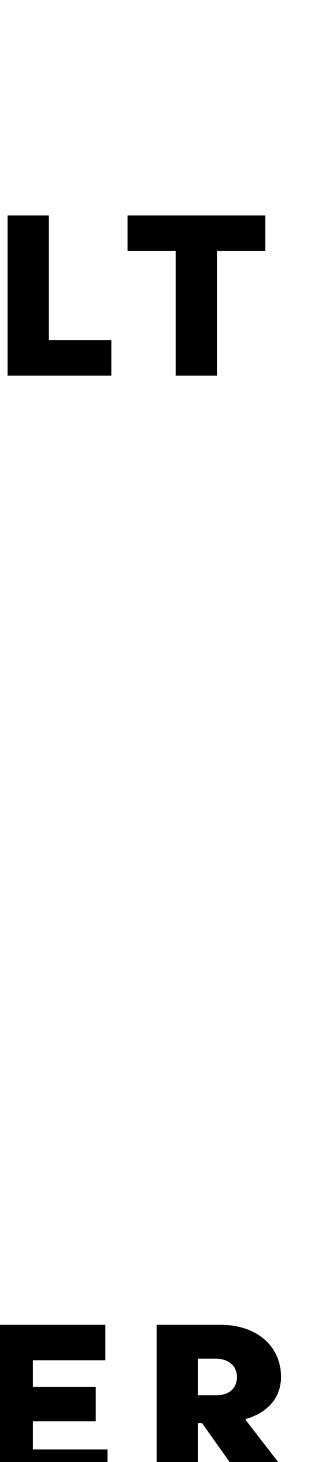

## HASHICORP VAULT AWS Secrets Manager Google Cloud KMS Microsoft Azure Key Vault DOCKER SECRETS

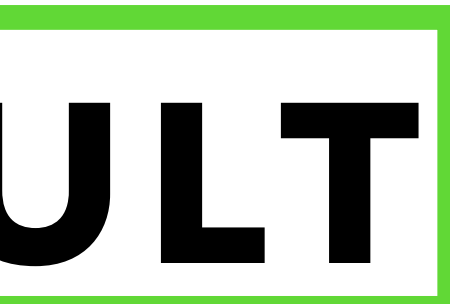

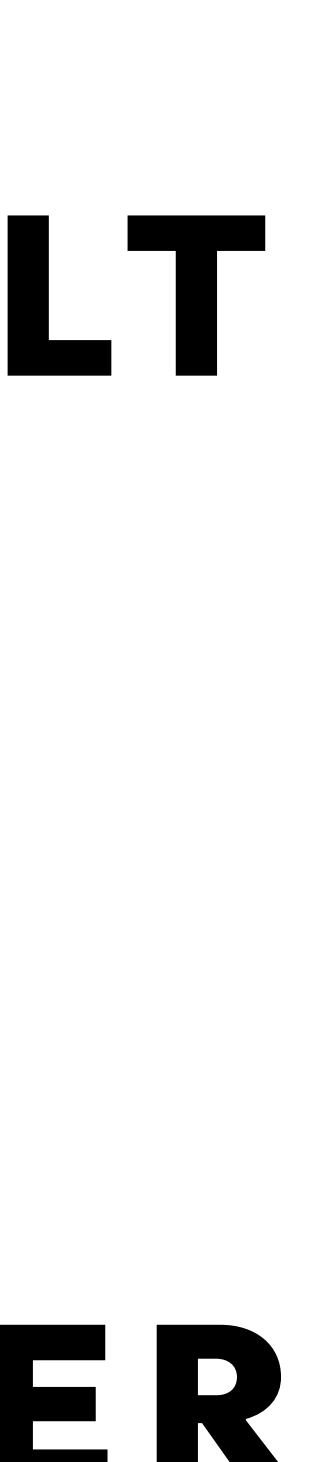

### **SECRETS.PY**

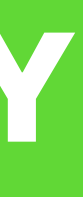

class VaultSecrets: **SECRETS.PY**  $#$  $\begin{array}{c|c|c|c|c|c} \hline \multicolumn{3}{c|}{\textbf{a}} & \multicolumn{3}{c|}{\textbf{a}} & \multicolumn{3}{c|}{\textbf{a}} \\ \hline \multicolumn{3}{c|}{\textbf{a}} & \multicolumn{3}{c|}{\textbf{a}} & \multicolumn{3}{c|}{\textbf{a}} & \multicolumn{3}{c|}{\textbf{a}} \\ \hline \multicolumn{3}{c|}{\textbf{a}} & \multicolumn{3}{c|}{\textbf{a}} & \multicolumn{3}{c|}{\textbf{a}} & \multicolumn{3}{c|}{\textbf{a}} \\ \hline \multicolumn$ def get\_db\_url(self): return self.vault.read( f"secret/{self.env}/app-name" )["data"]["db\_url"])

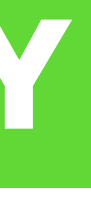

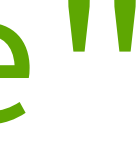

### **class** FakeSecrets**: def** get\_db\_url**(**self**): return (** "postgresql://user@localhost/db" **)**

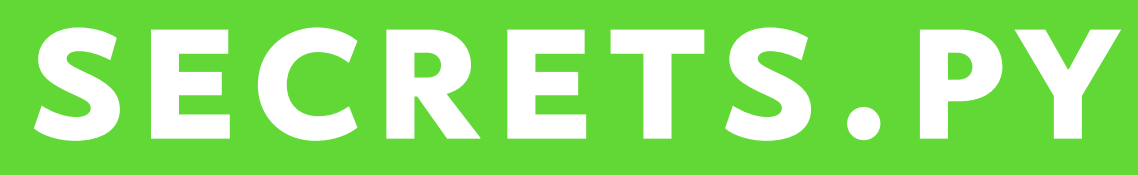

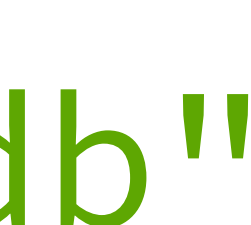

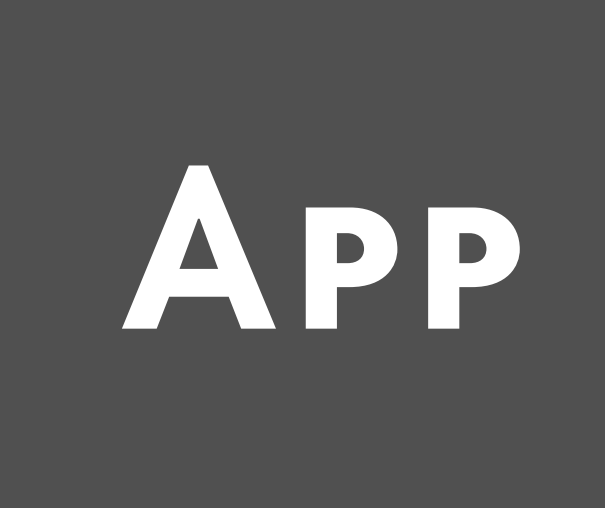

env HOST=0.0.0.0 \ PORT=8000 \  $LOG$   $LEVEL = INFO$ ./run-app.sh<br>APP

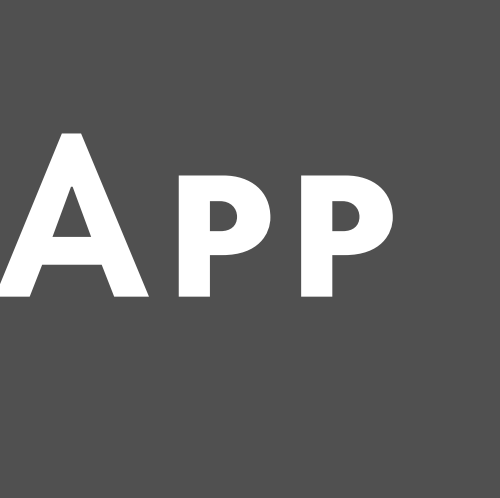

env HOST=0.0.0.0 \ PORT=8000 \  $LOG$  LEVEL=INFO \ ./run-app.sh

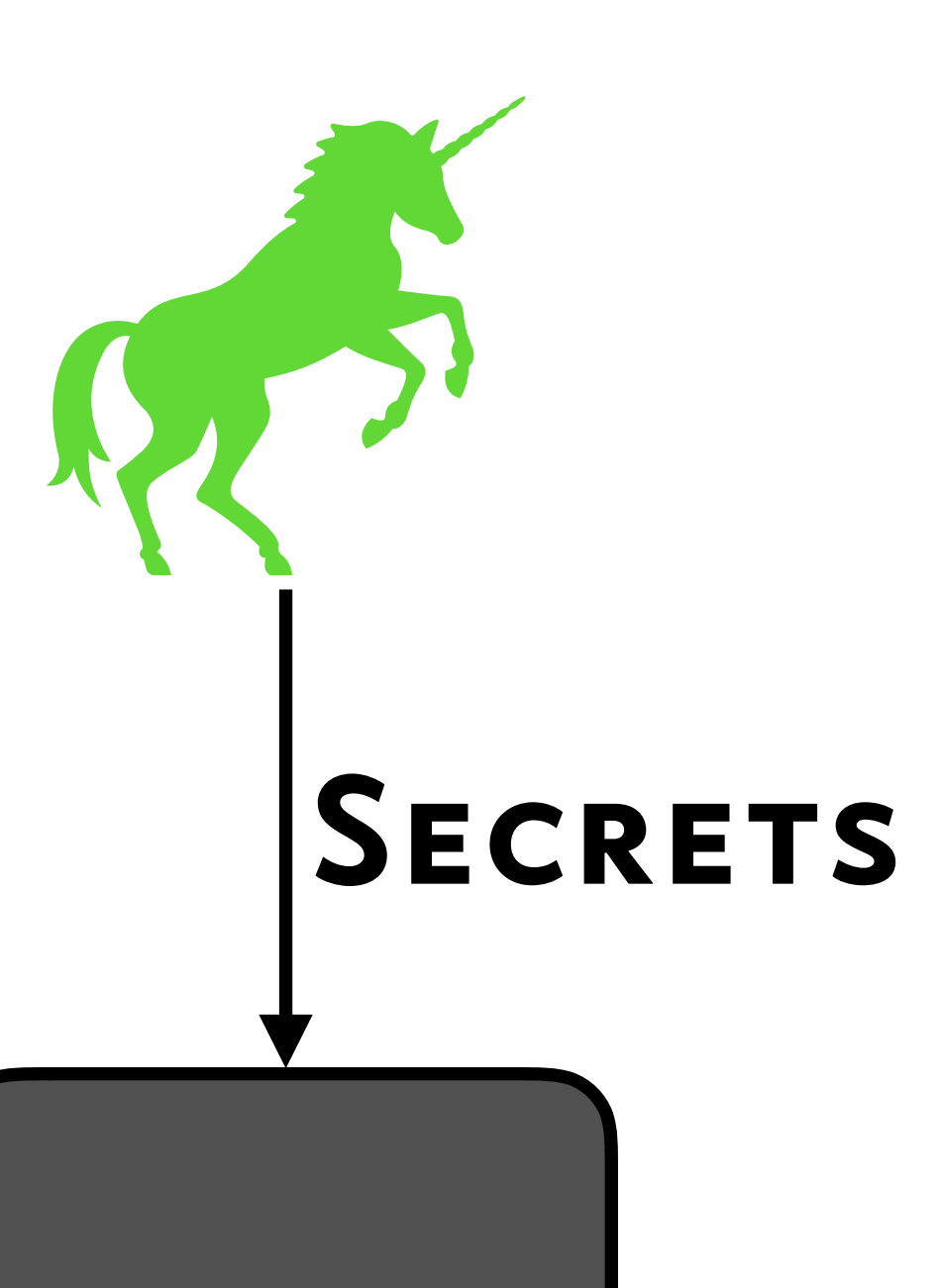

App

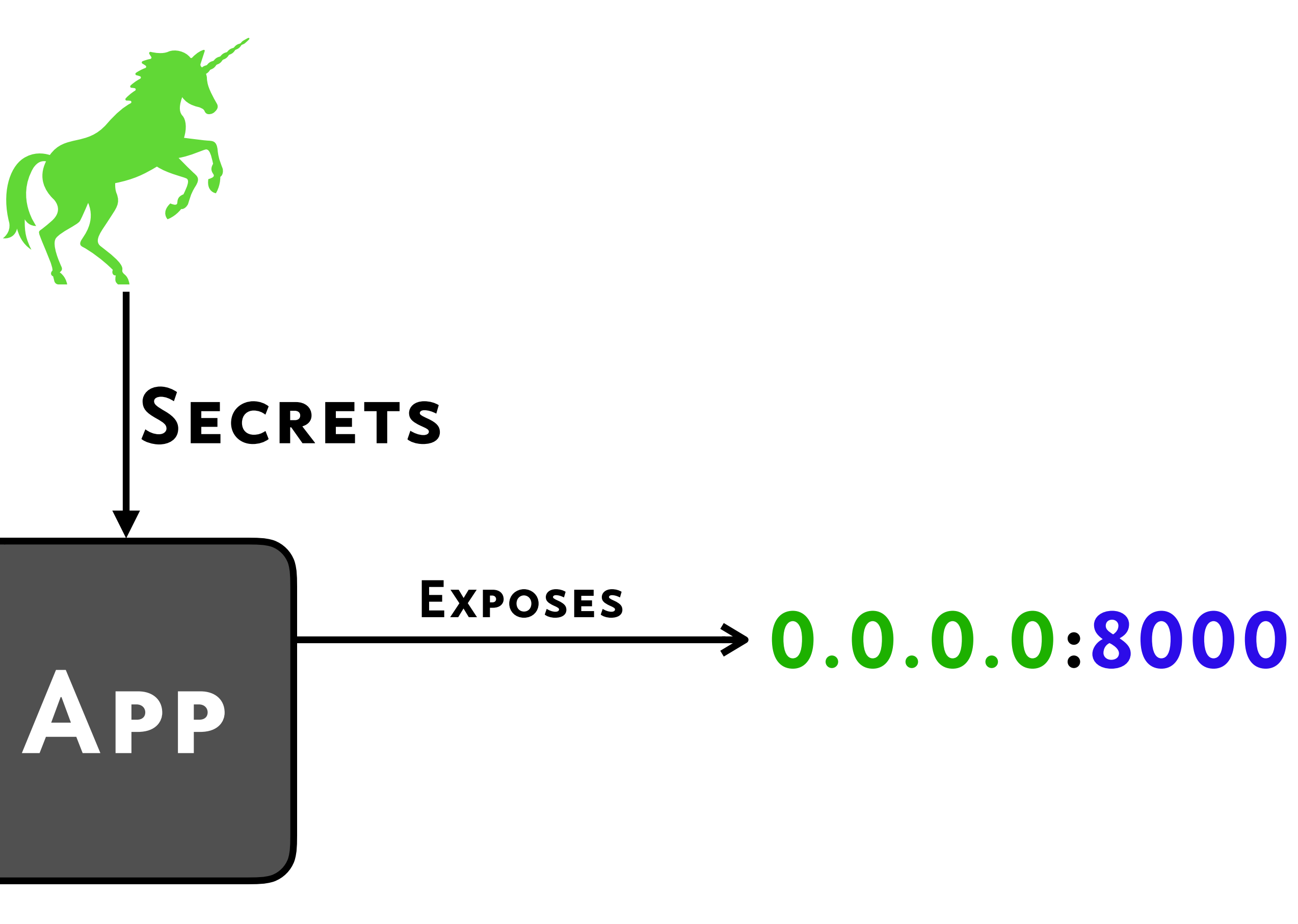

env HOST=0.0.0.0 \ PORT=8000 \ LOG\_LEVEL=INFO \ ./run-app.sh

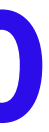

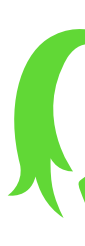

env HOST=0.0.0.0 \ PORT=8000 \ LOG\_LEVEL=INFO \ ./run-app.sh

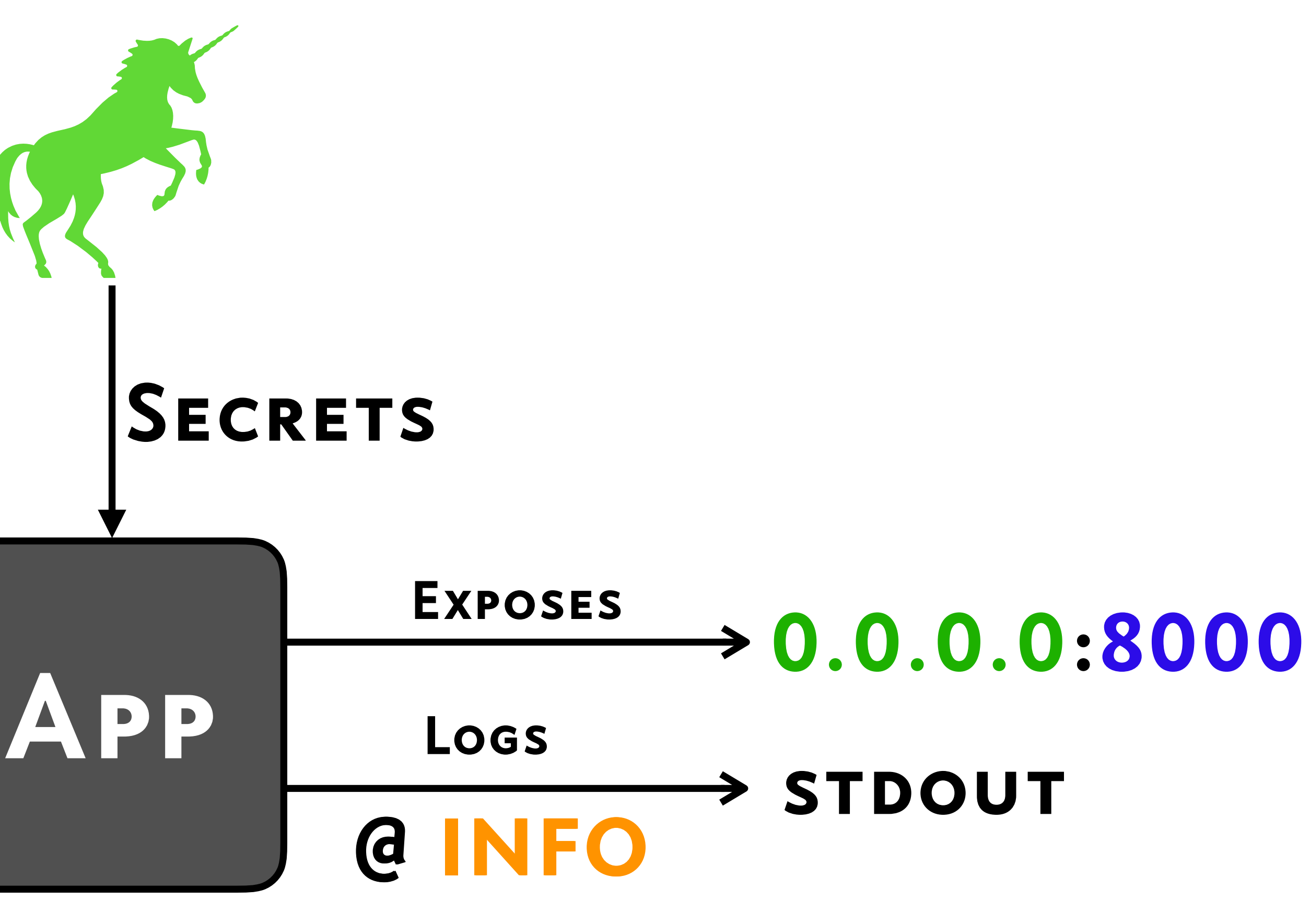

### 127.0.0.1 :8000 Exposes

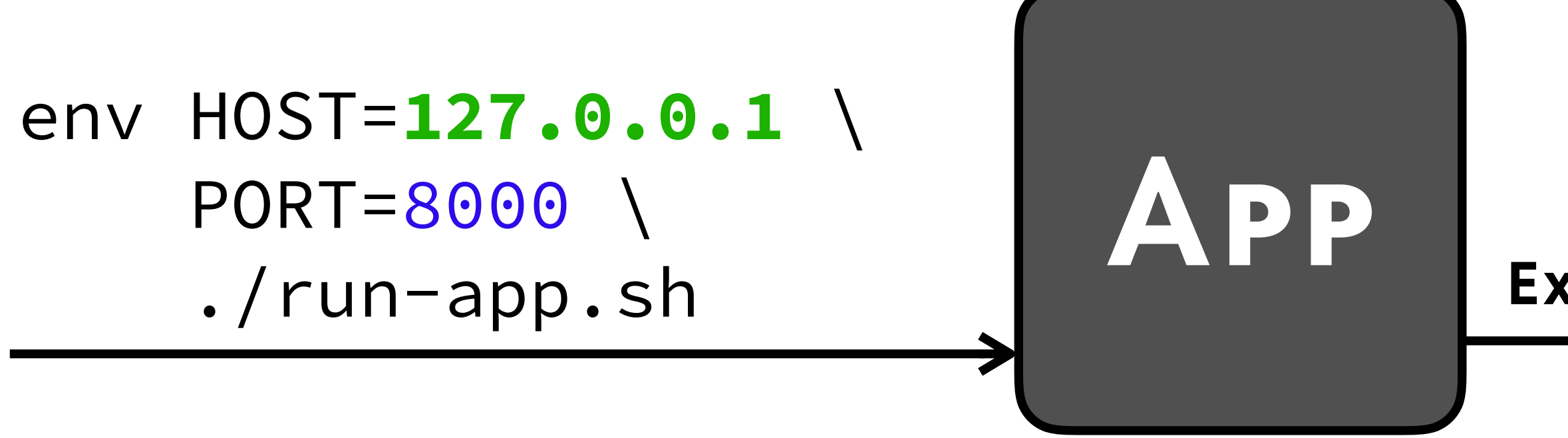

 $\rightarrow$  127.0.0.1:8001 Exposes

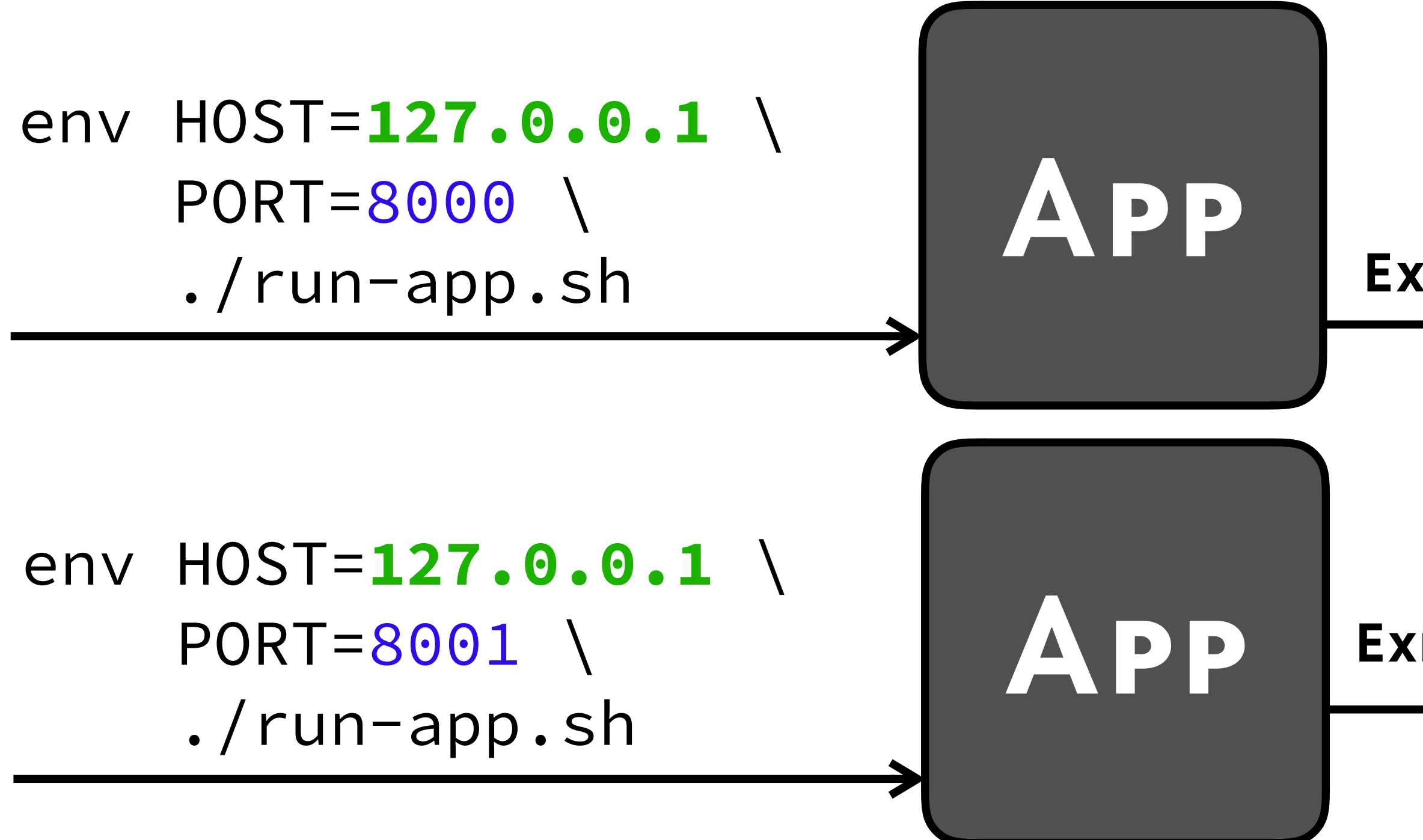

### $\rightarrow$  127.0.0.1:8000 **EXPOSES**

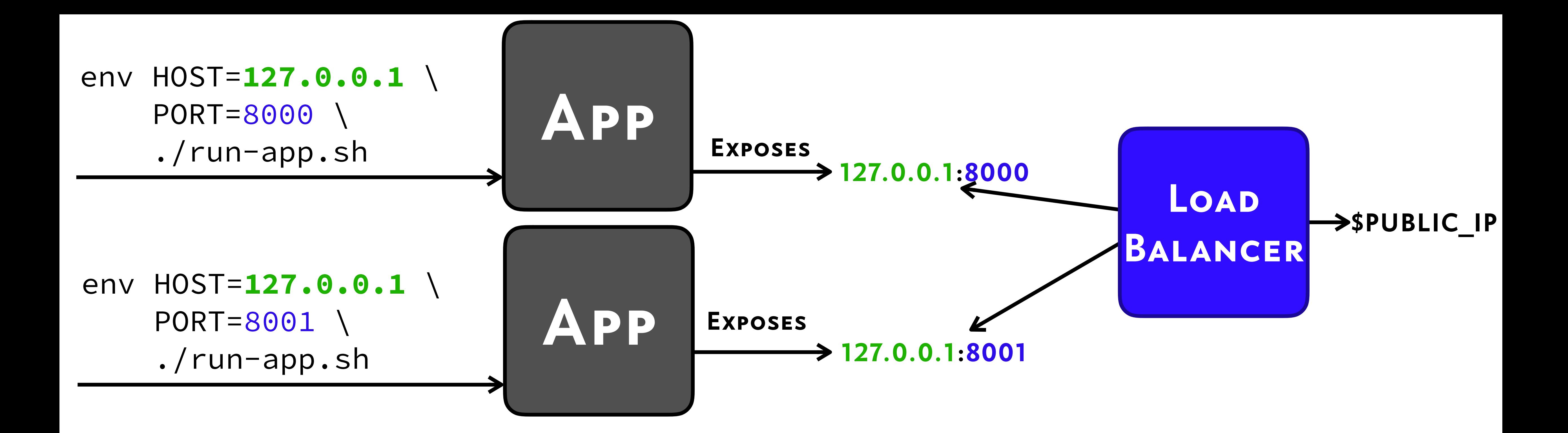

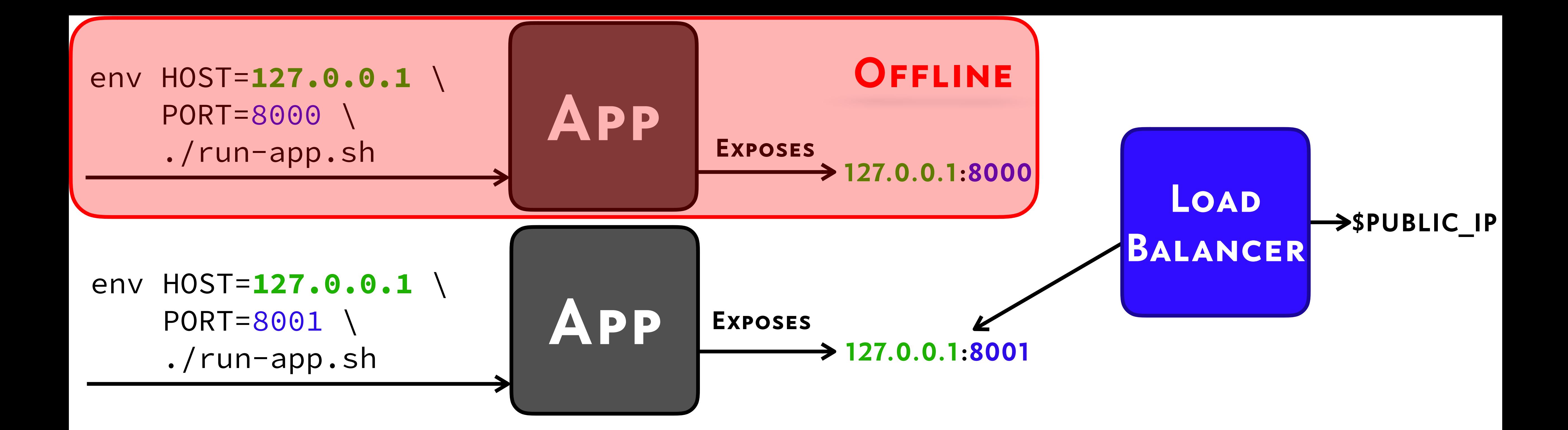

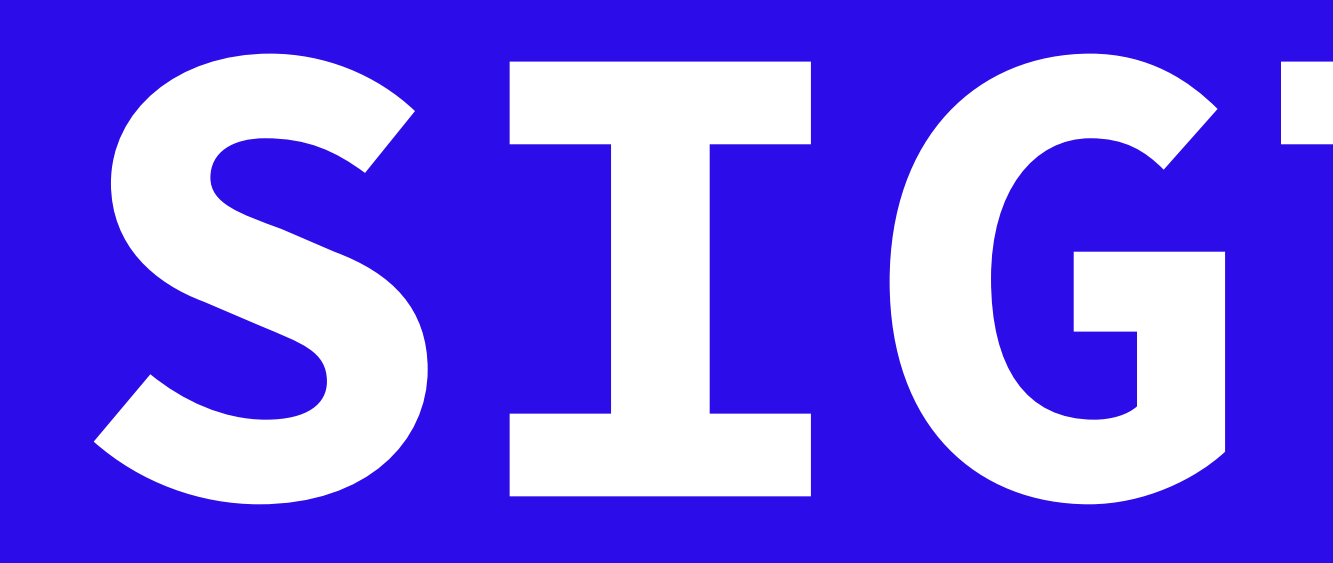

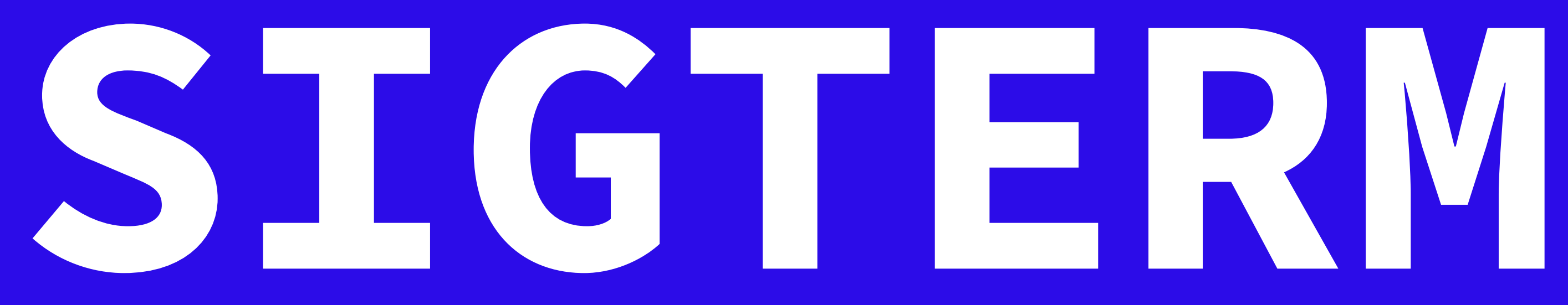

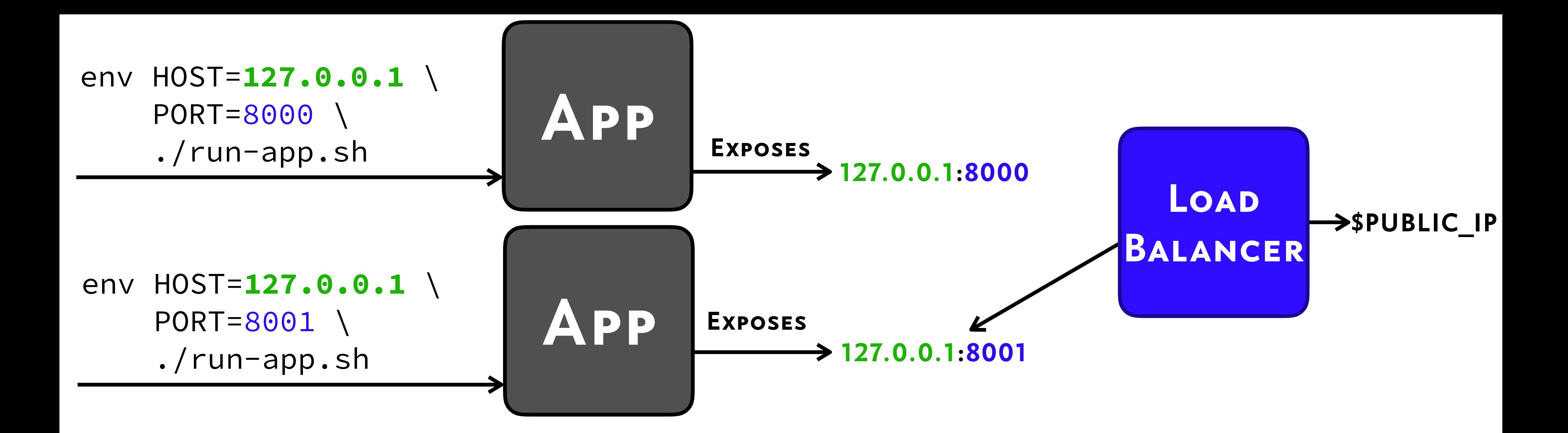

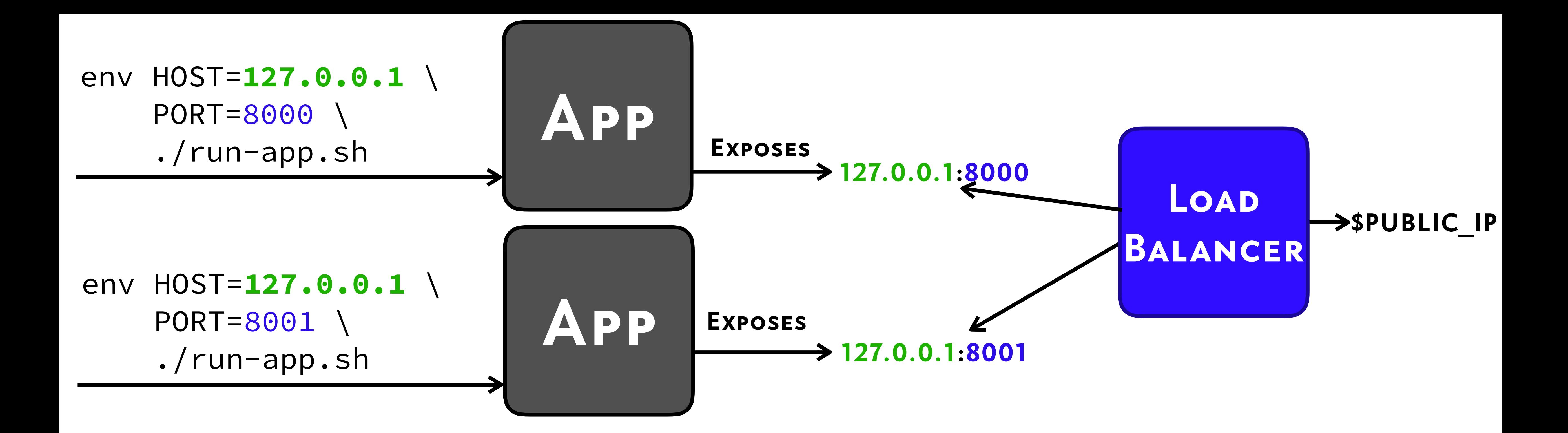

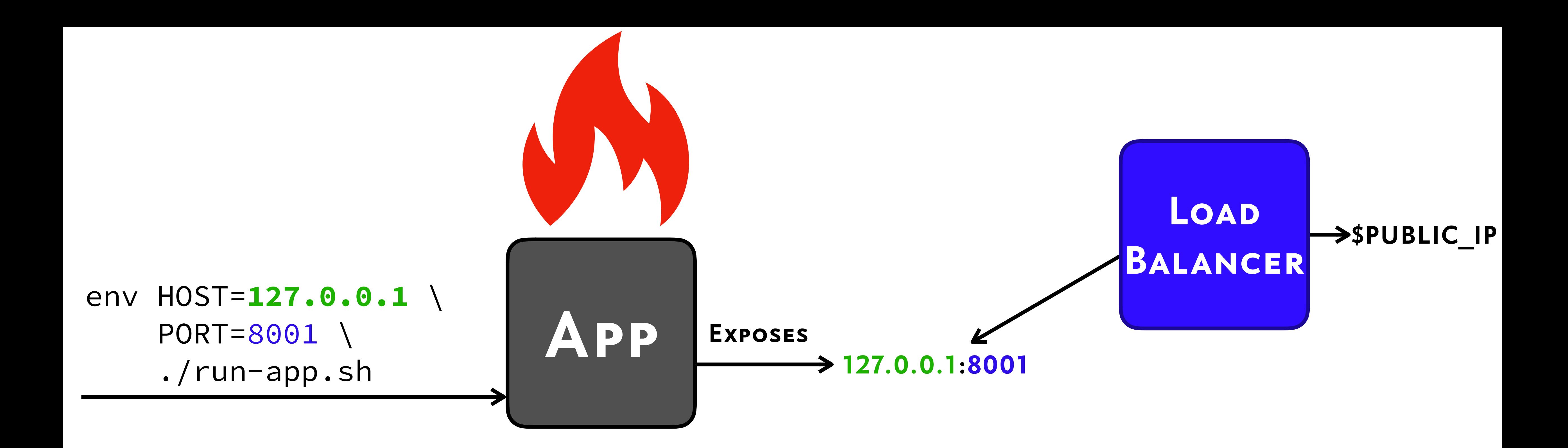

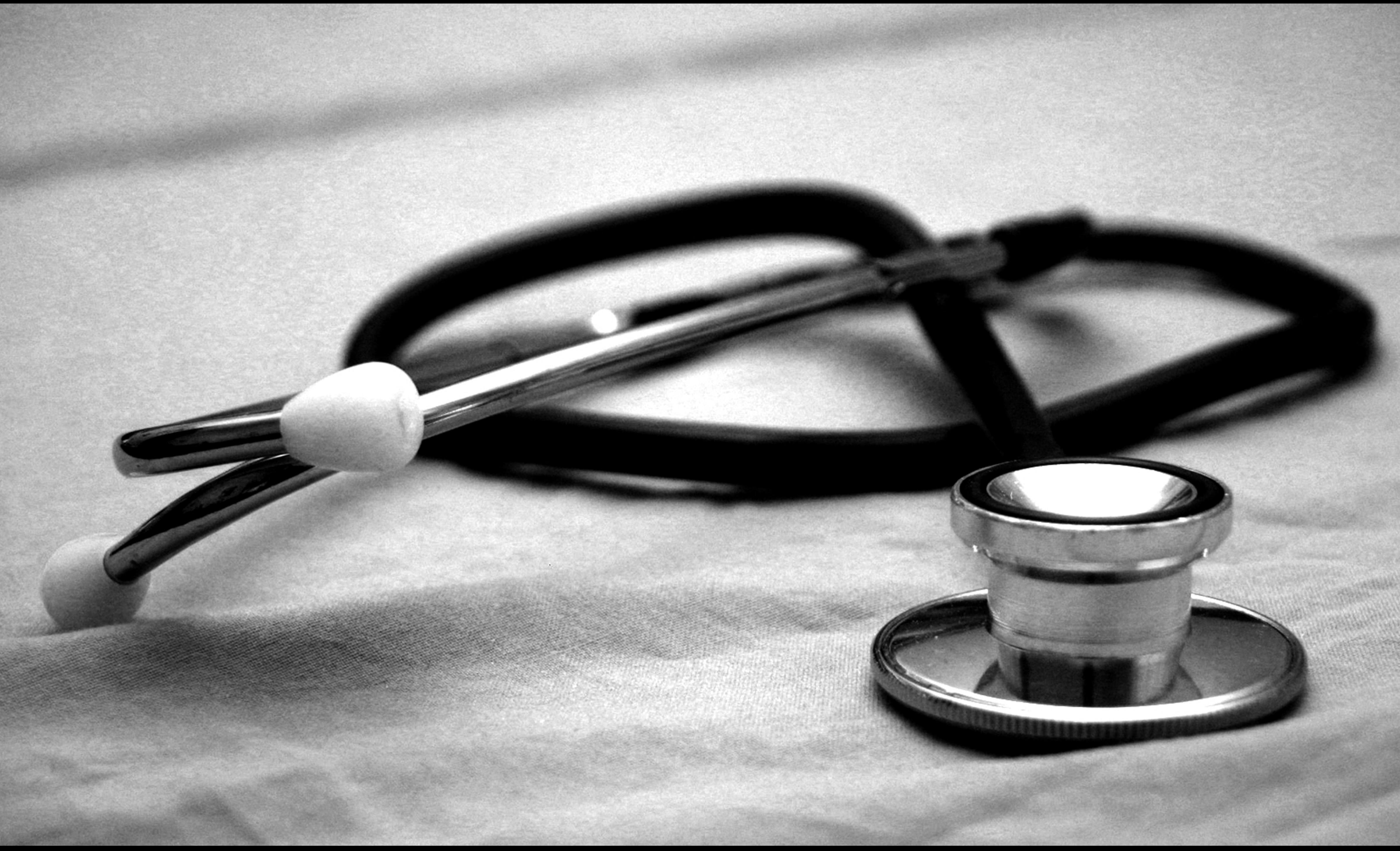

### Readiness

## READINESS • /healthz

## Readiness •/healthz •/\_\_heartbeat\_\_

# •/healthz •/-/ready

Readiness • / heartbeat

# •/healthz •/-/ready •/-/readiness

Readiness •/ heartbeat

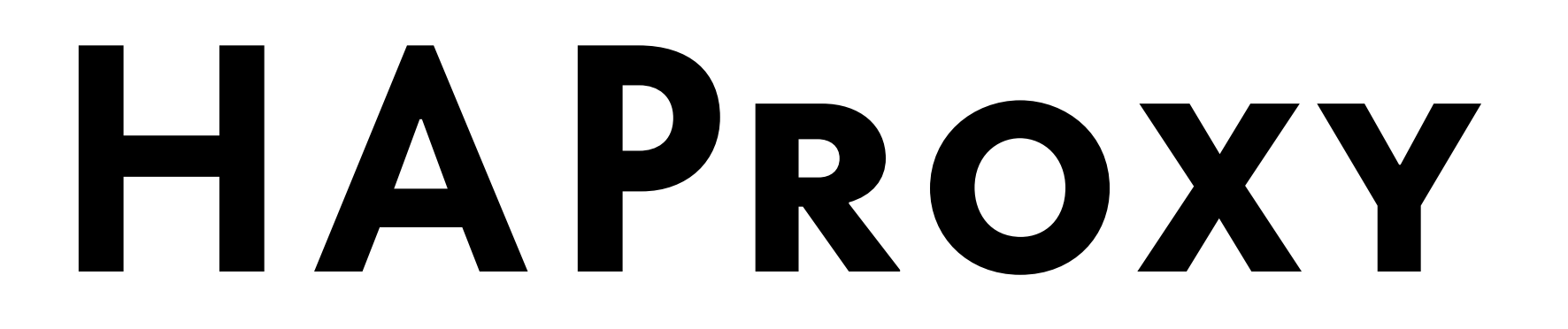

### http-request deny if { path\_beg /-/ }
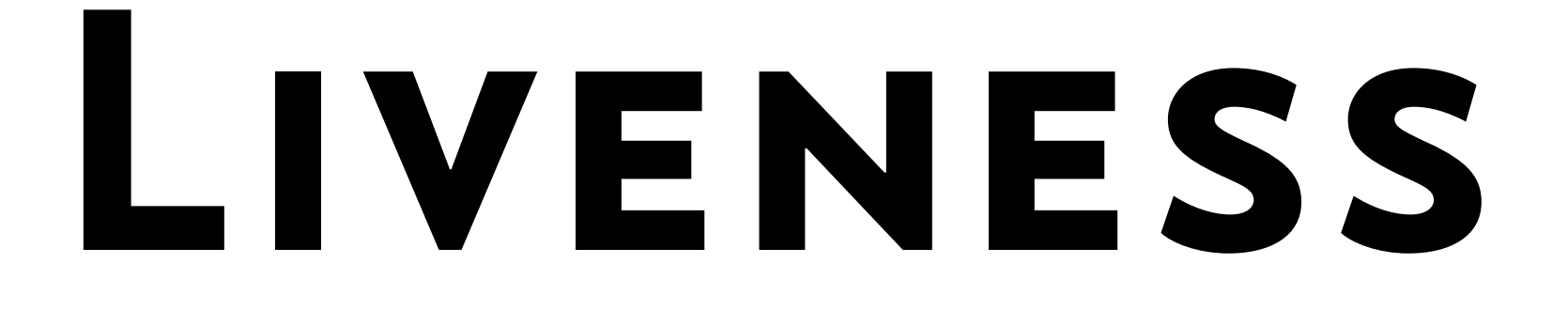

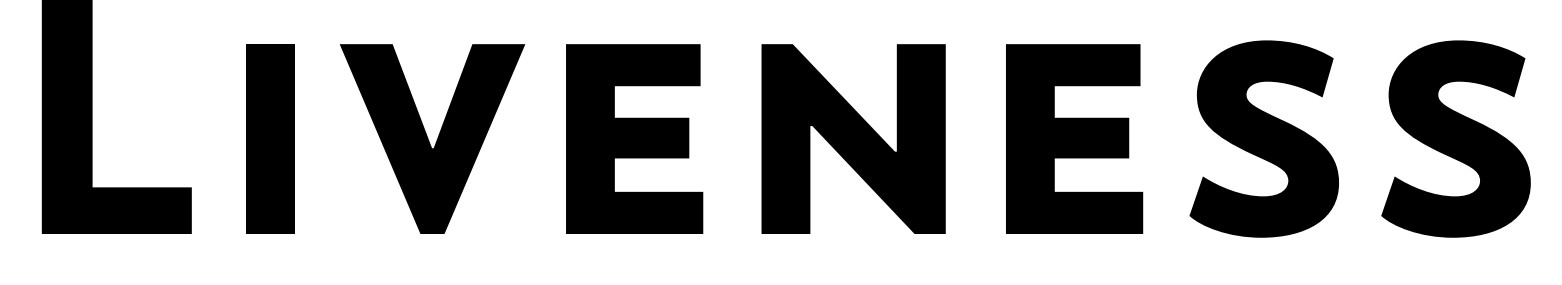

## •/-/healthy

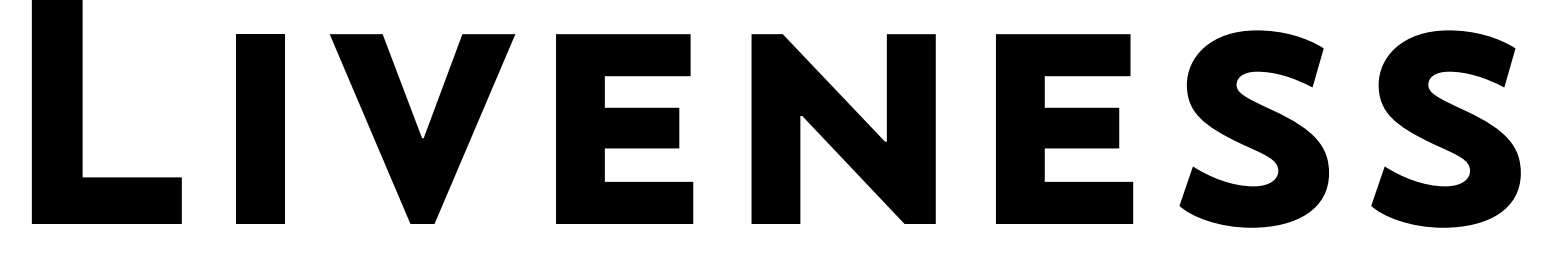

## •/-/healthy •/-/liveness

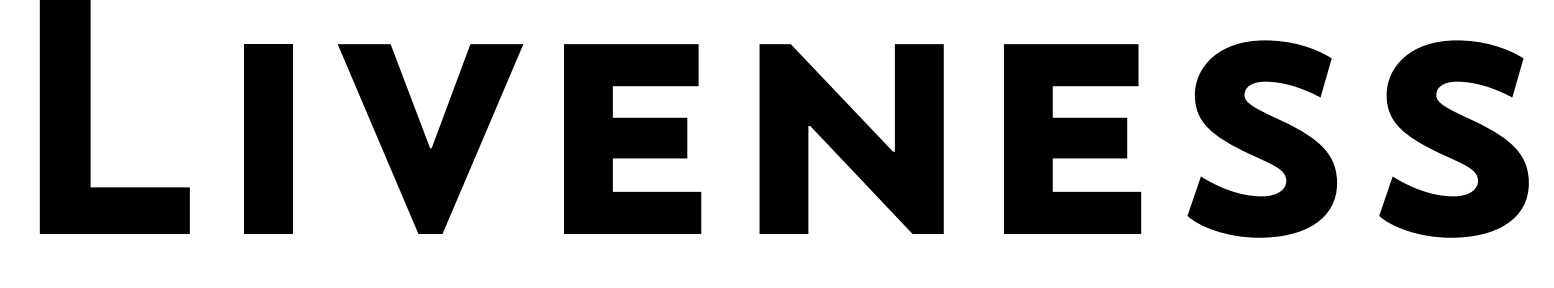

## •/-/healthy •/-/liveness • lbheartbeat

### **@view\_config(** route\_name**=**"ready"**,** permission**=**NO\_PERMISSION\_REQUIRED**, ) def** ready**(**request**): return** Response**(**"yep"**)**

### **@view\_config(** route\_name**=**"ready"**,** permission**=**NO\_PERMISSION\_REQUIRED**, ) def** ready**(**request**): return** Response**(**"yep"**)**

config**.**add\_route**(**"ready"**,** "/-/ready"**)**

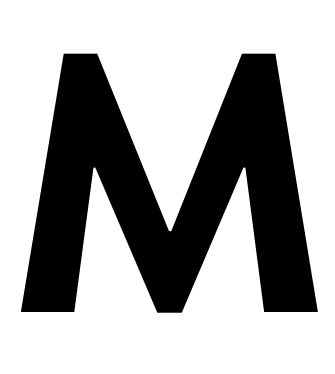

### Moar

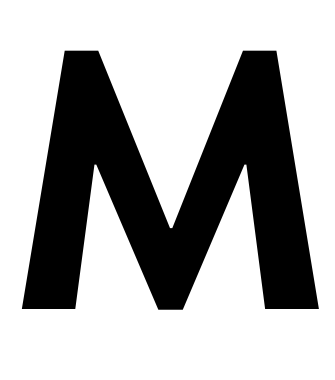

## ·\_\_version\_

### MOAR

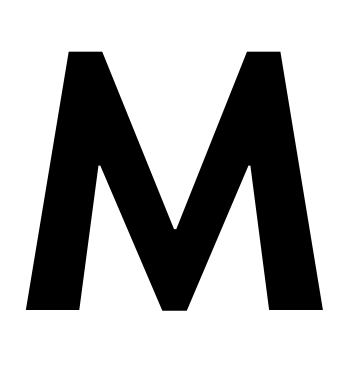

## · version  $\bullet$ /-/metrics

### MOAR

### Moar

## · version •/-/metrics •/-/log-level

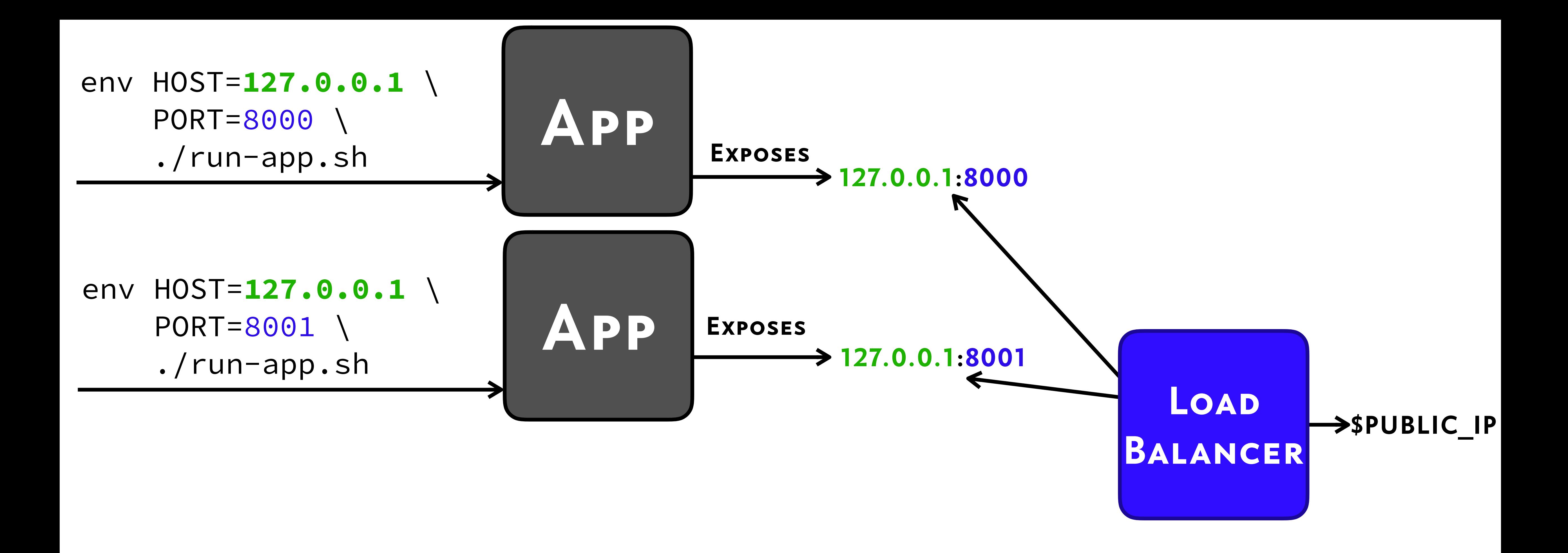

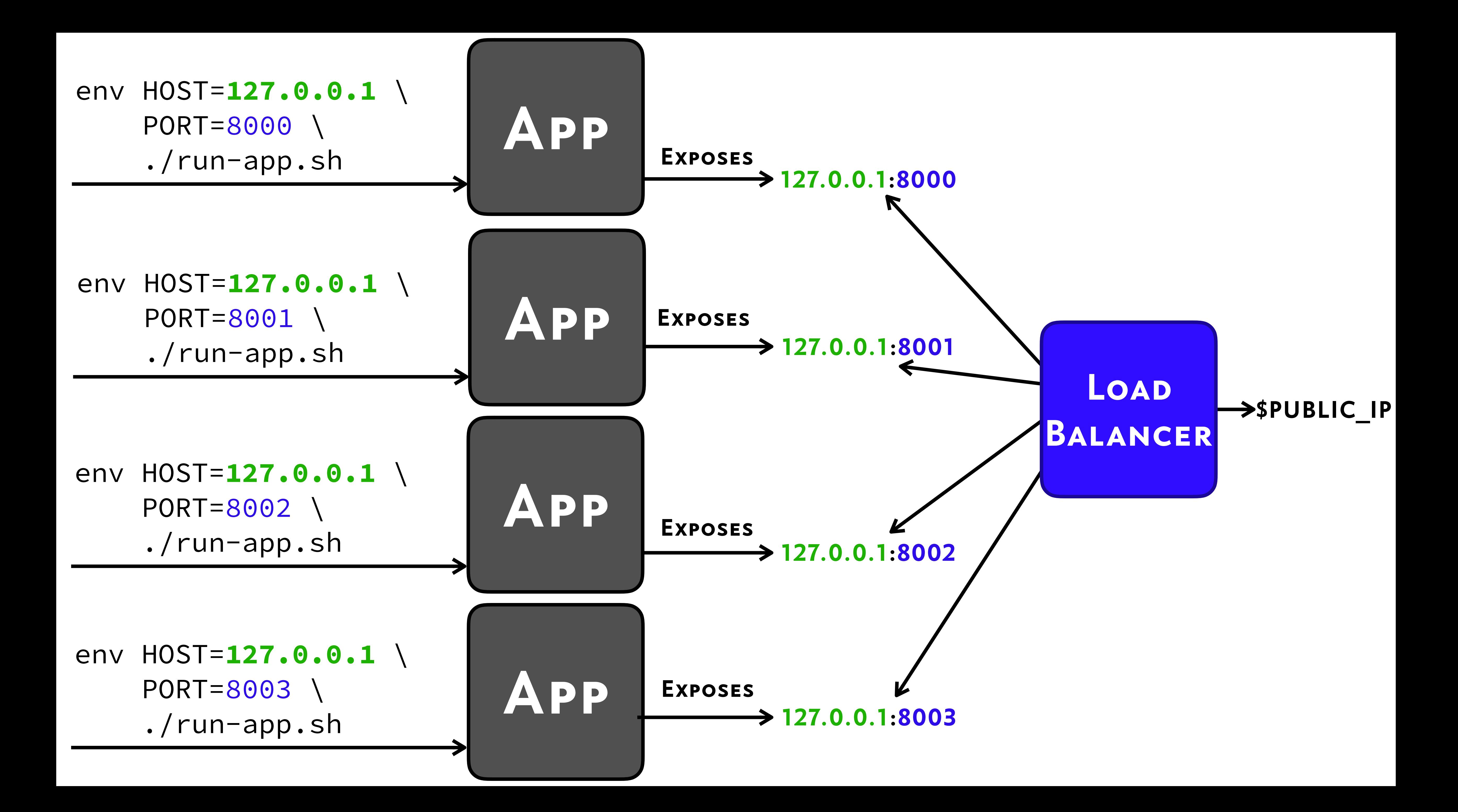

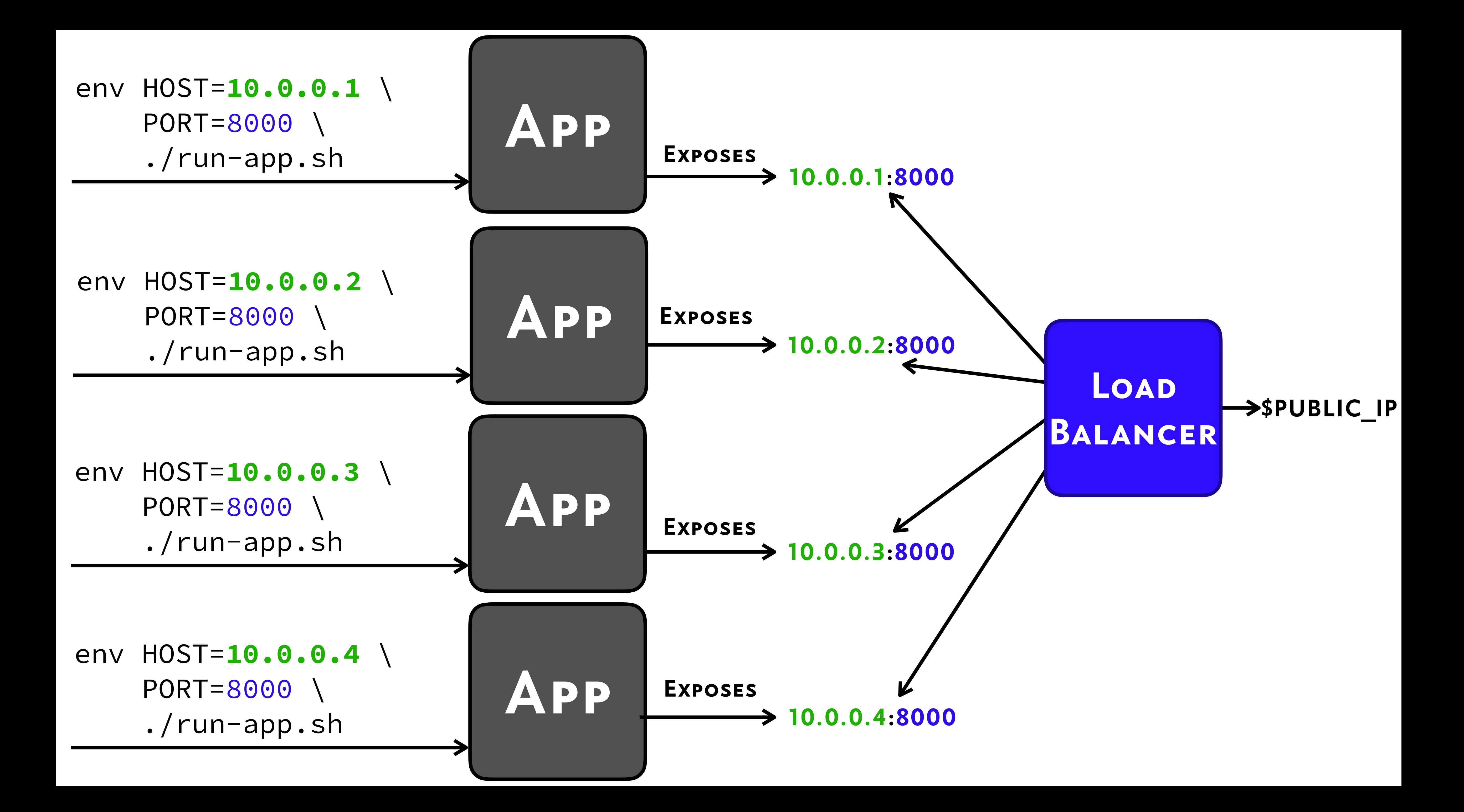

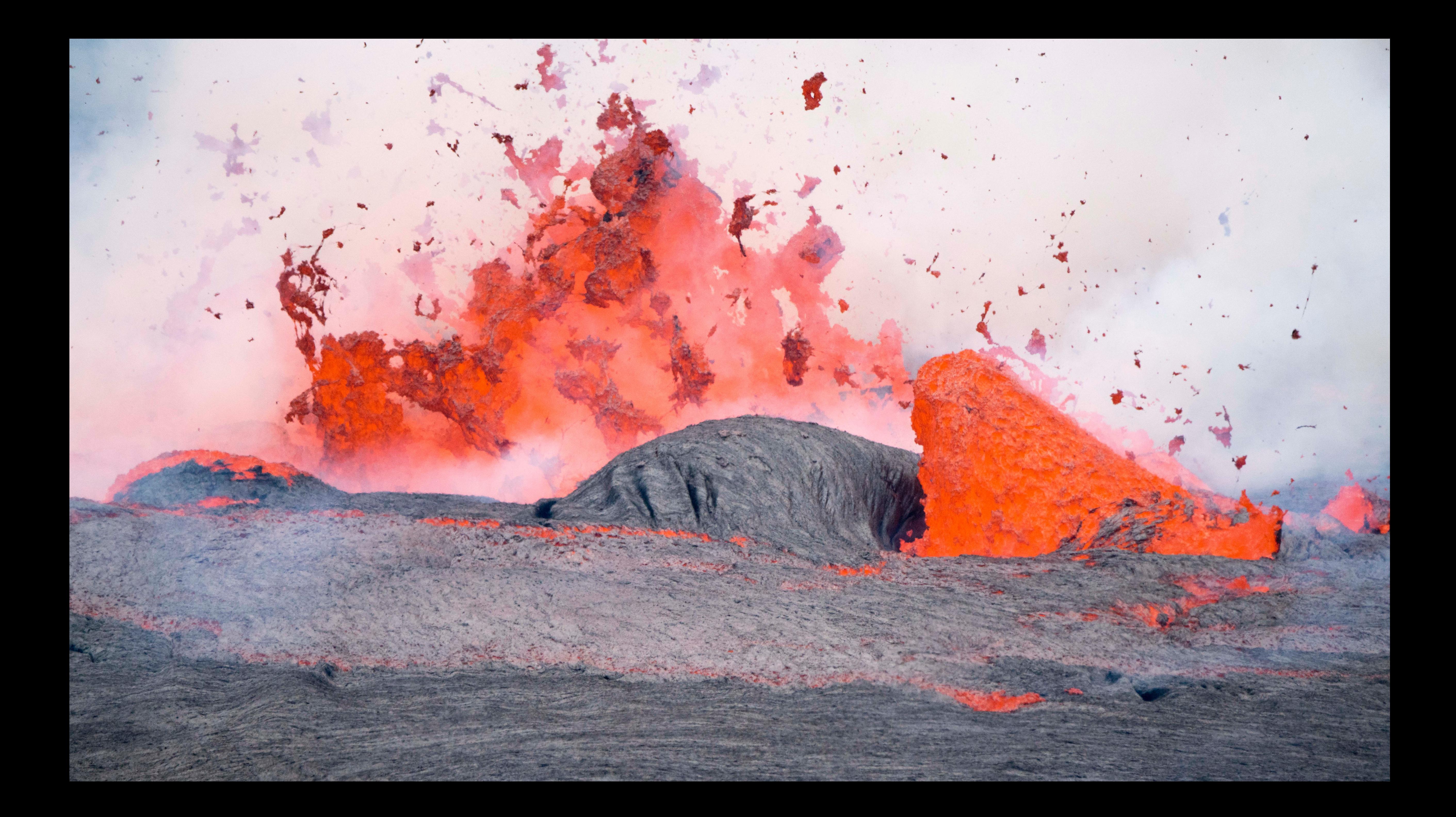

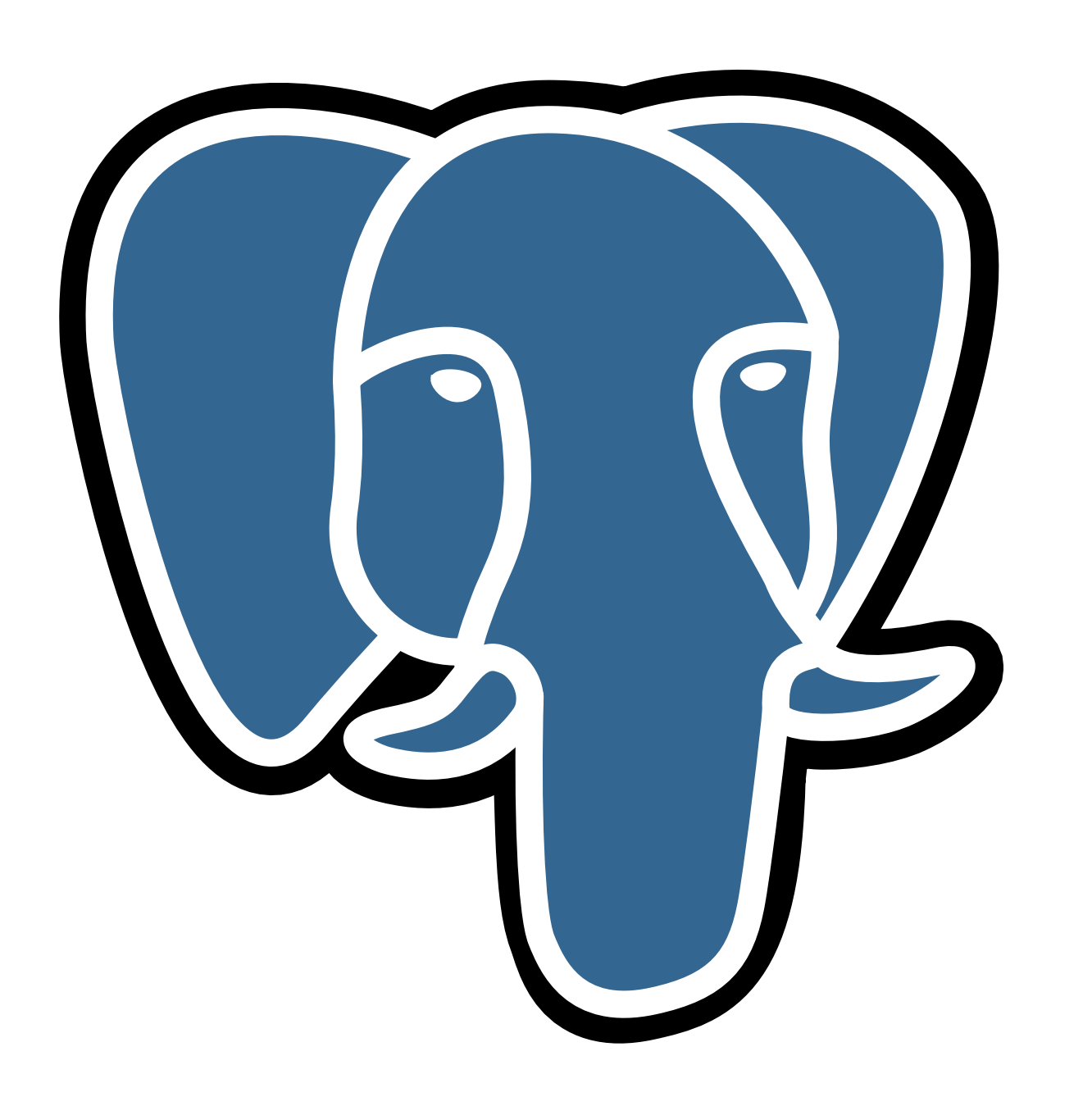

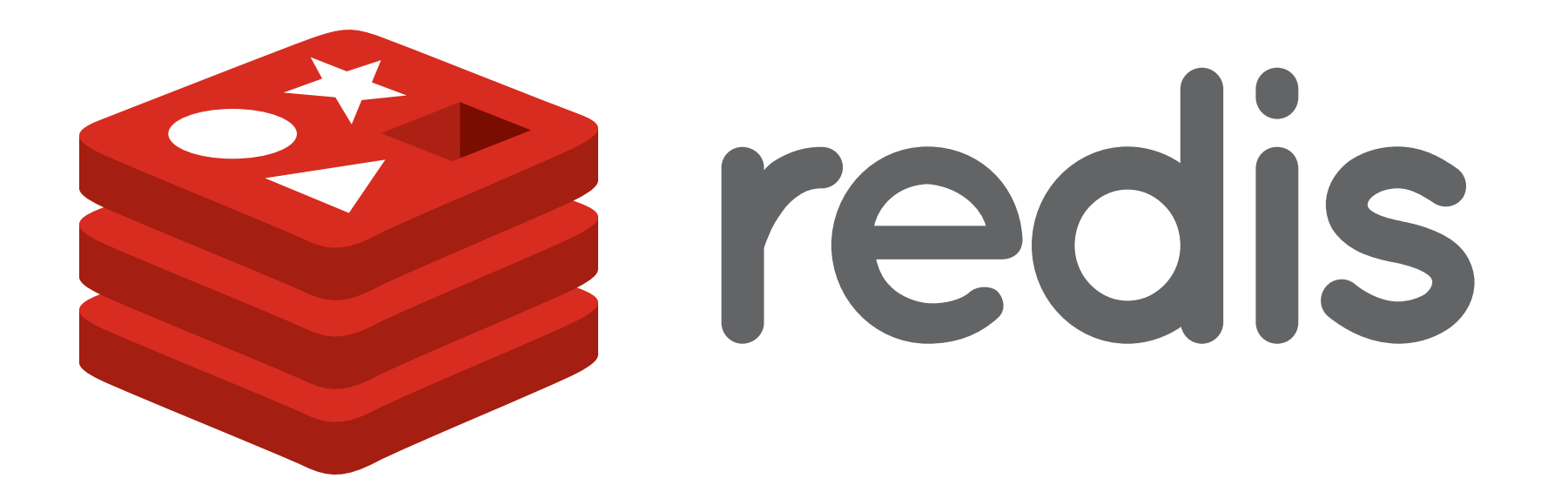

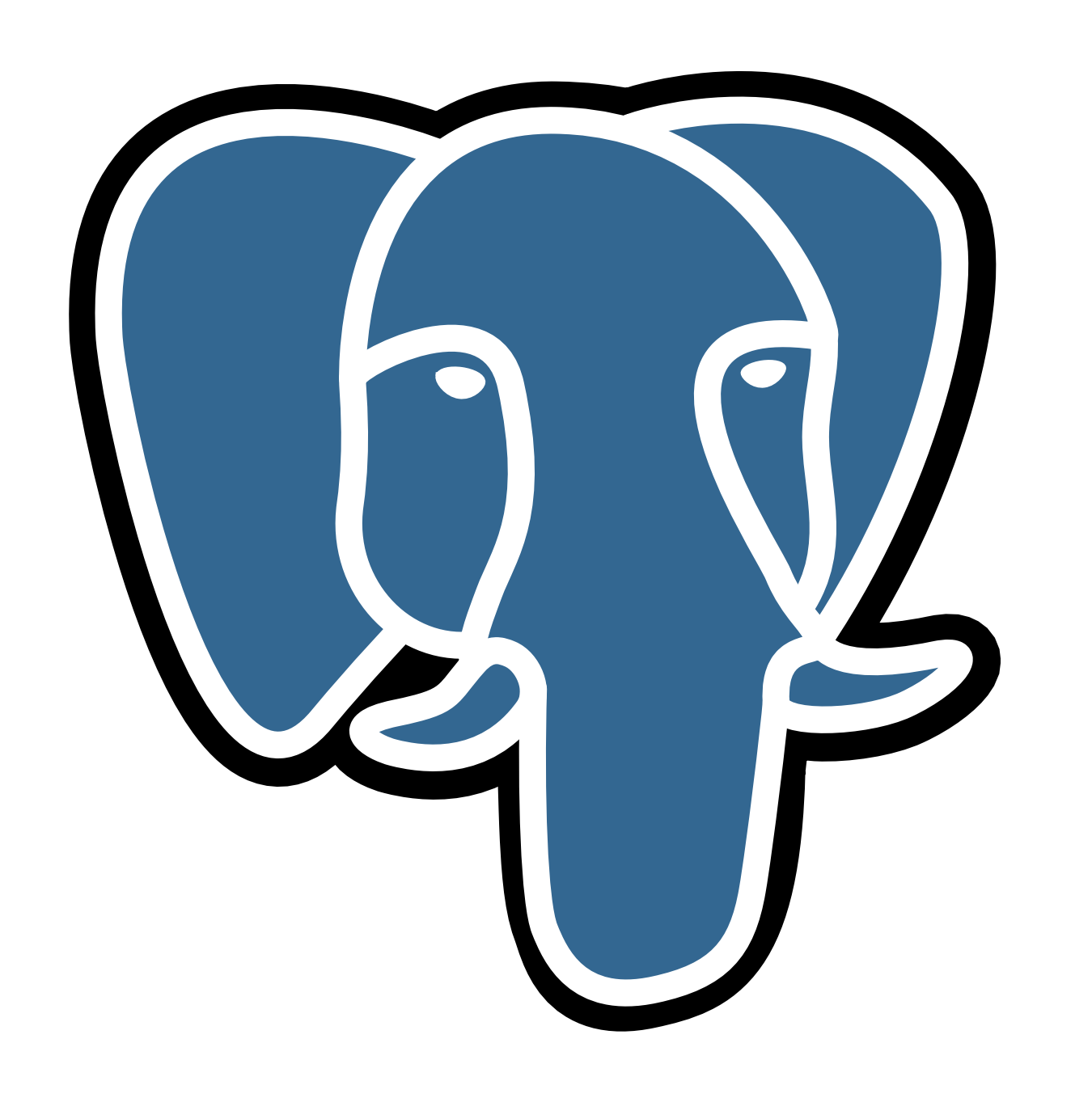

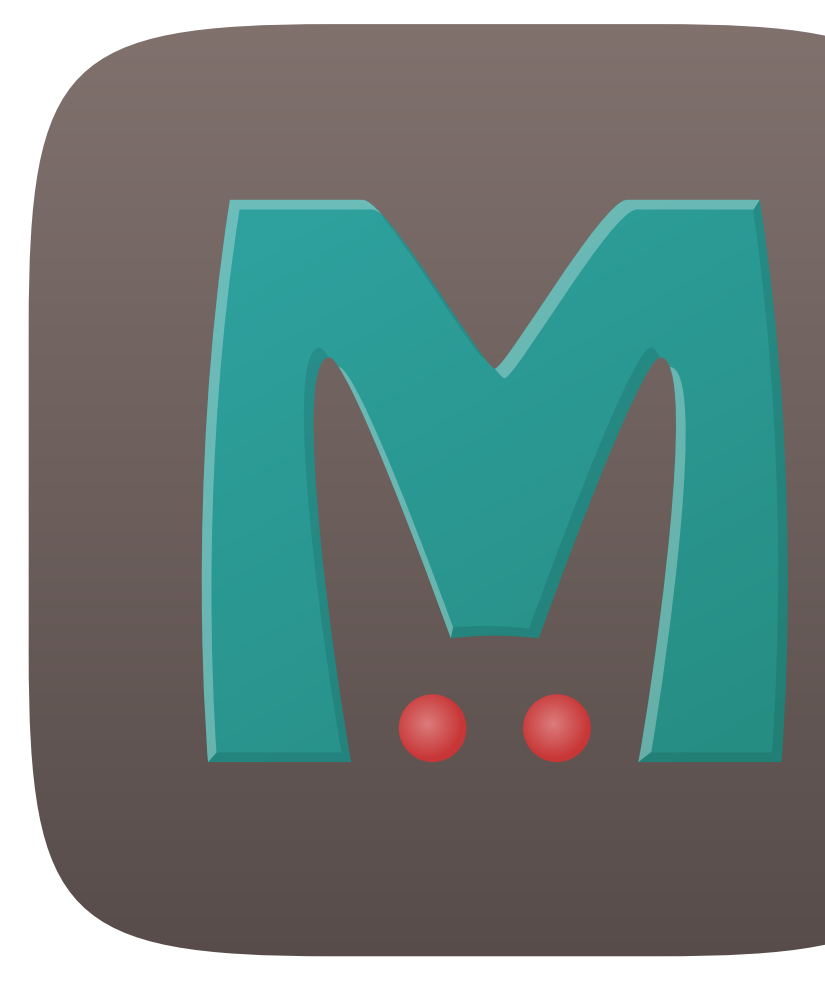

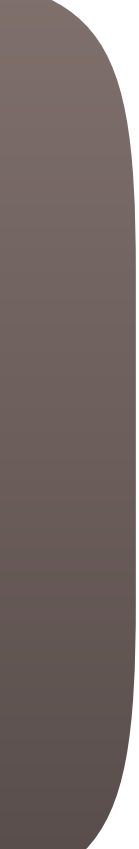

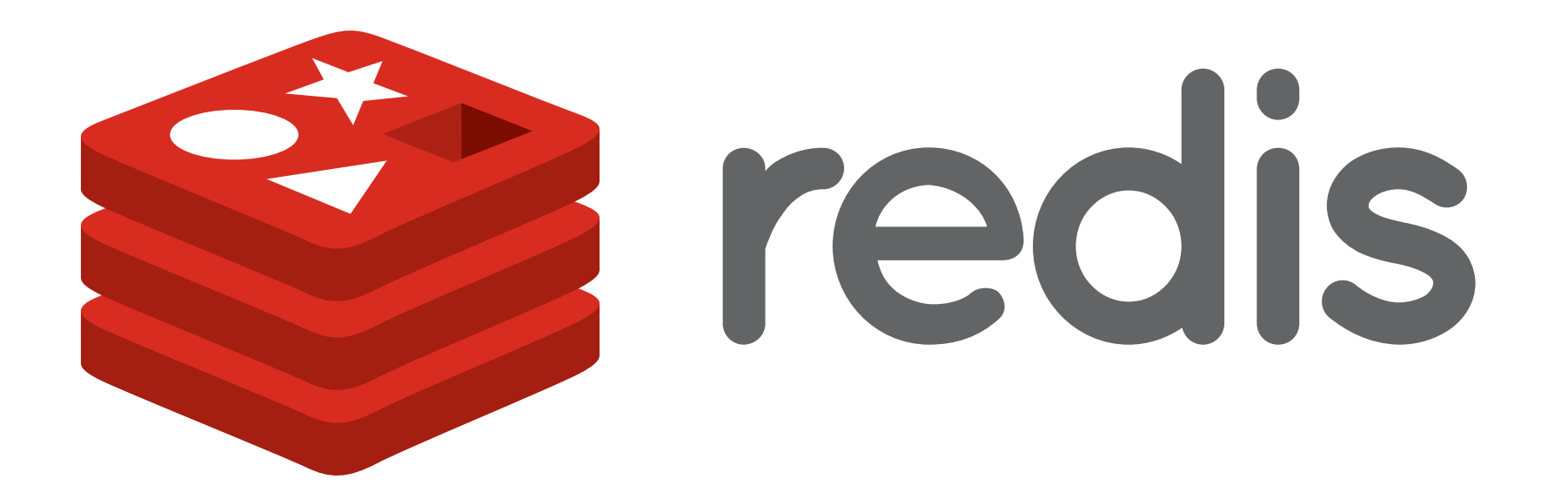

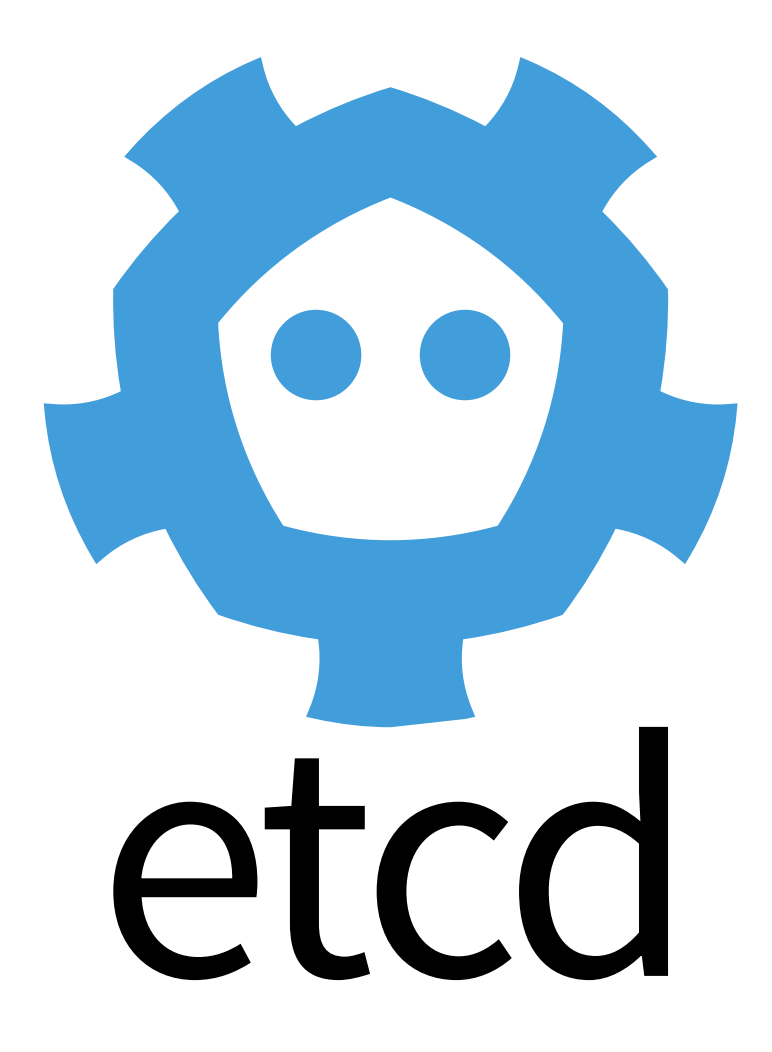

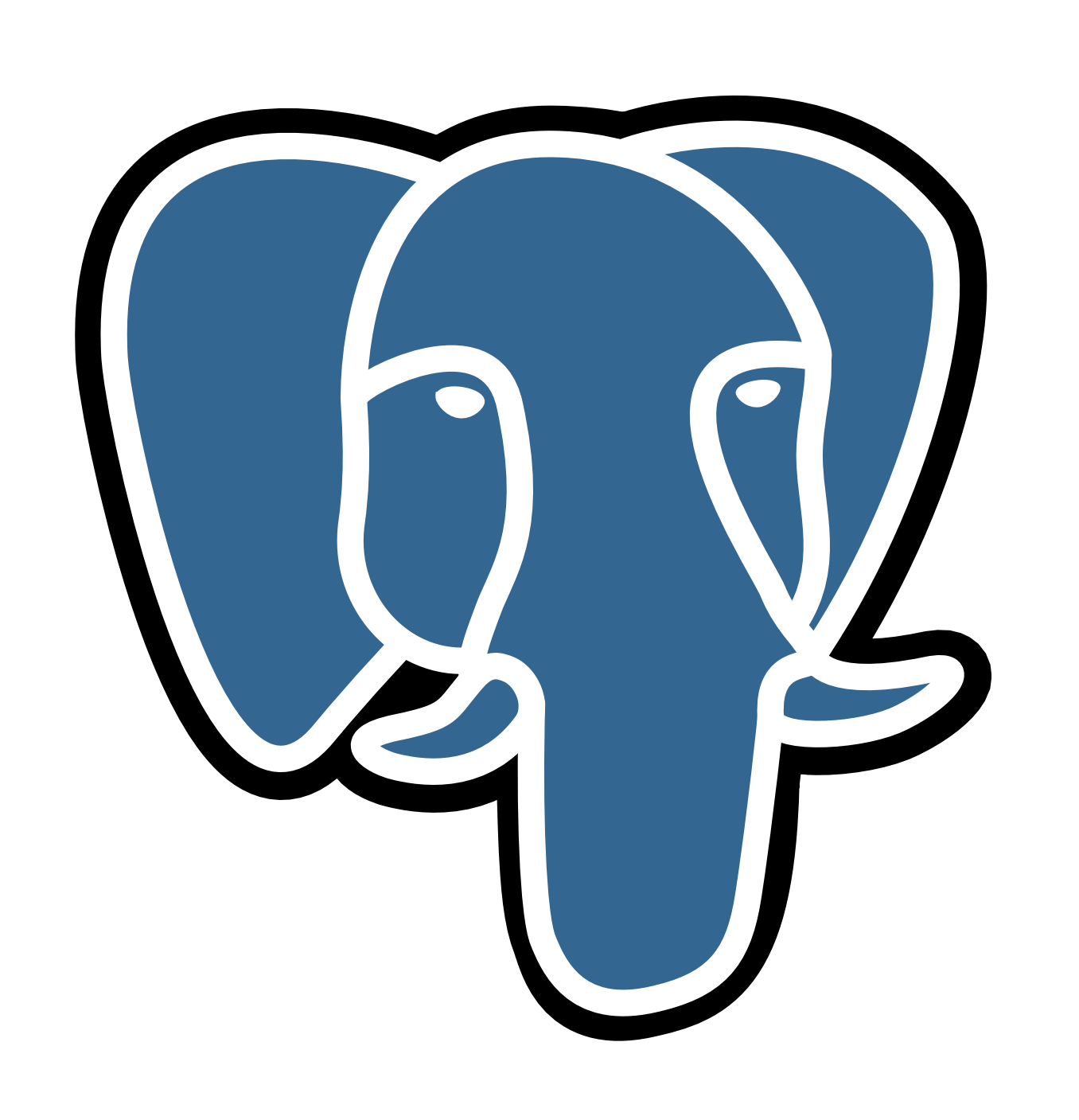

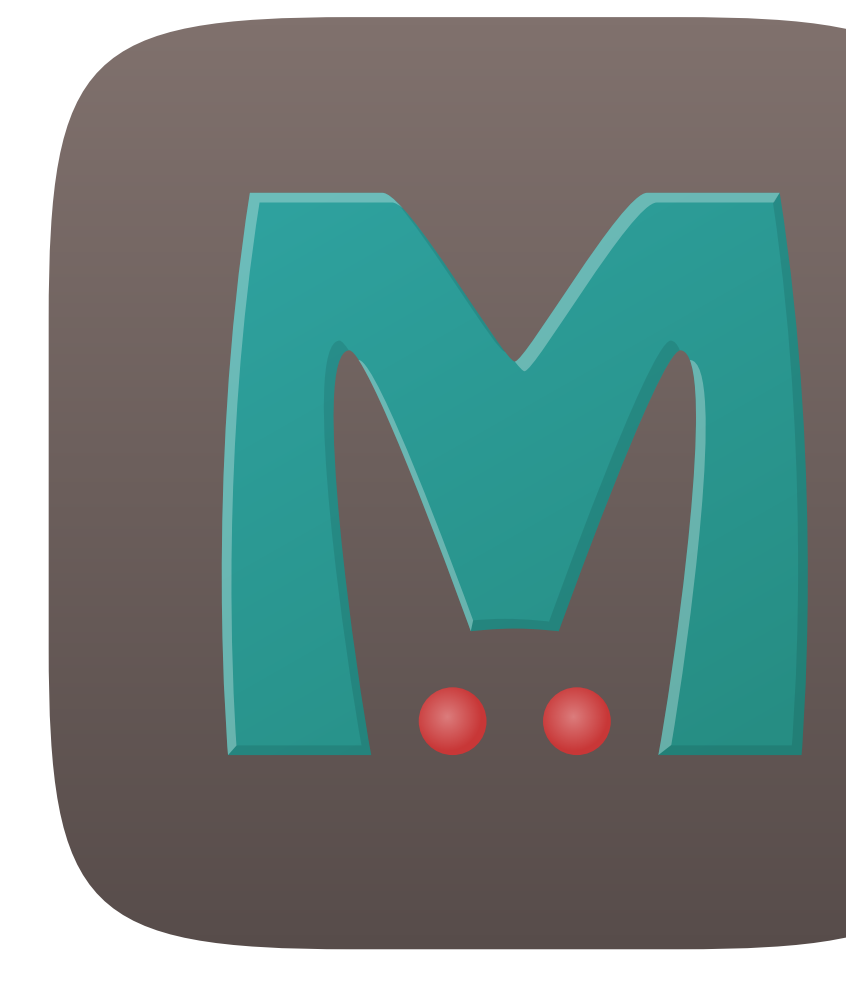

# Consul

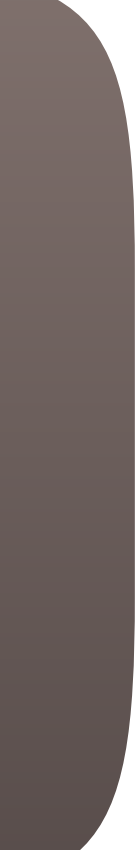

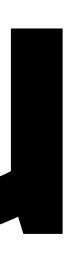

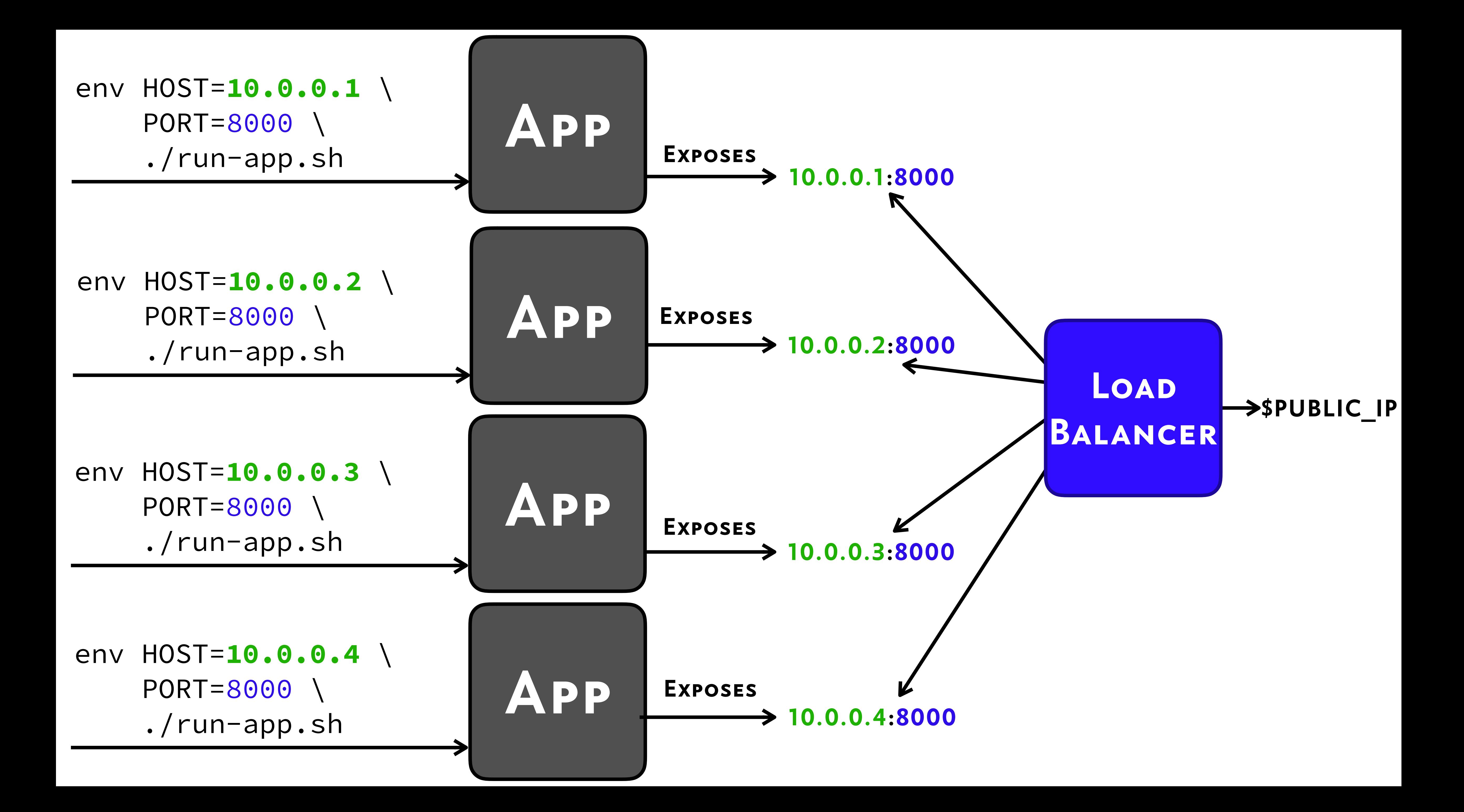

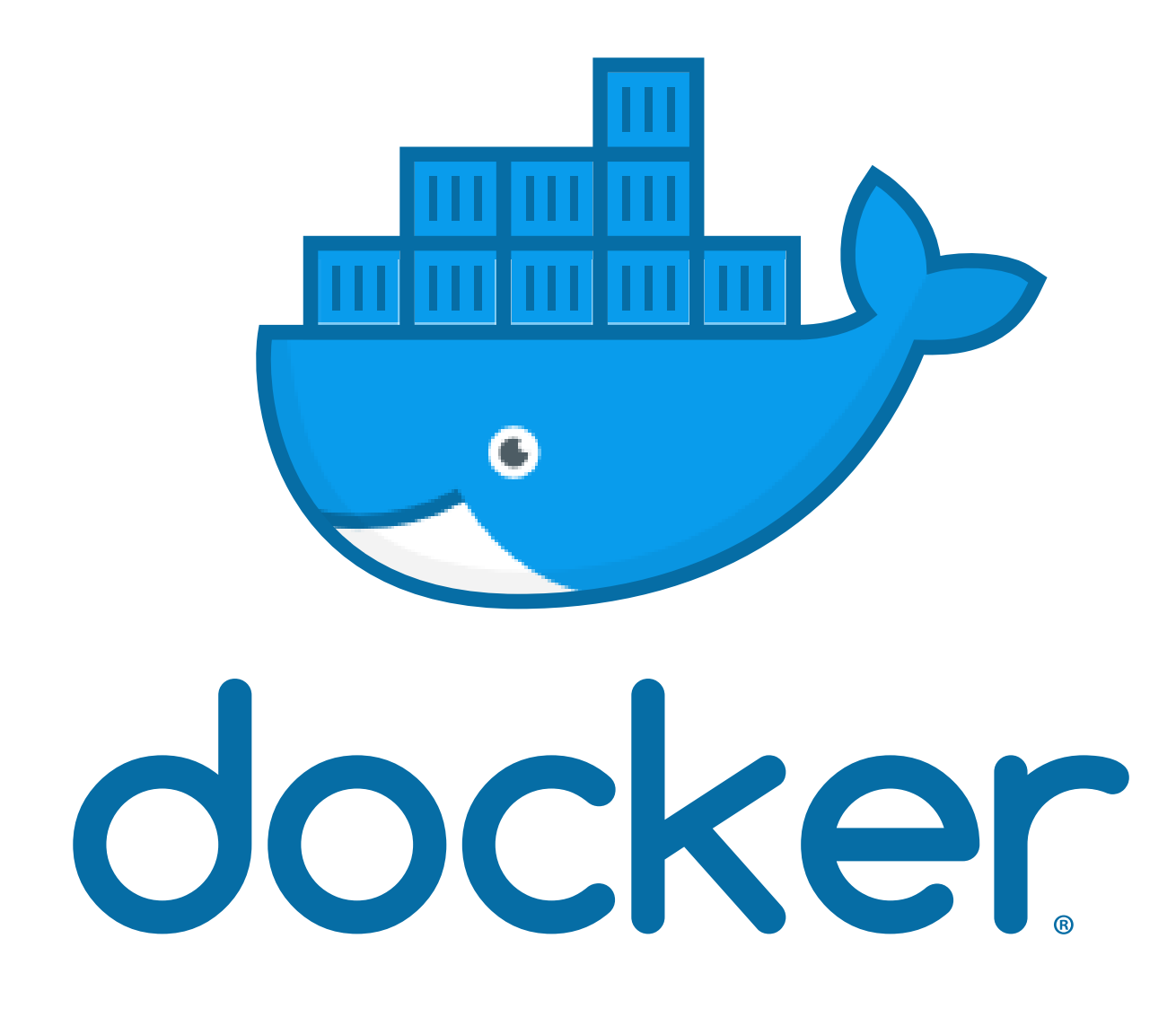

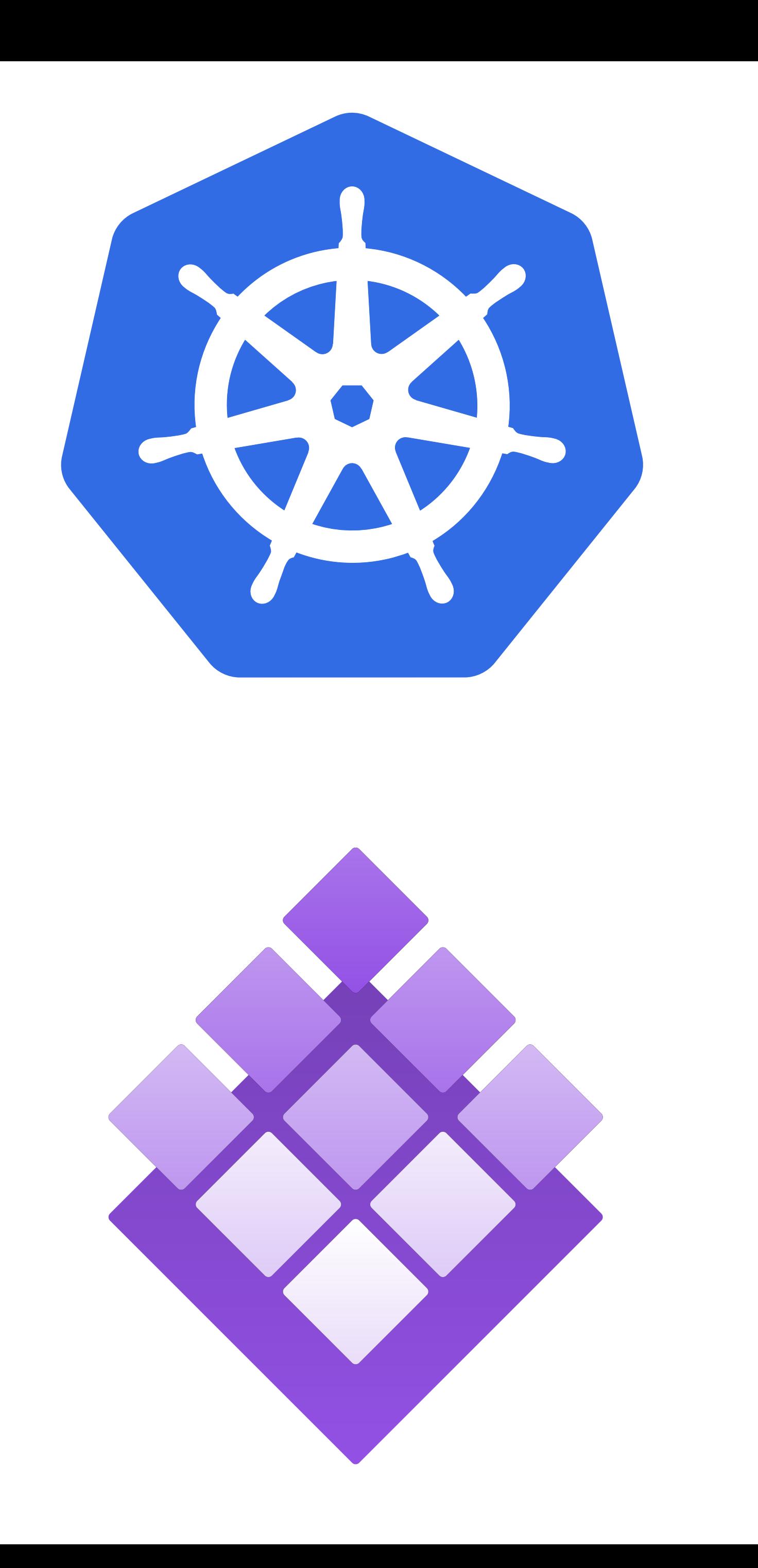

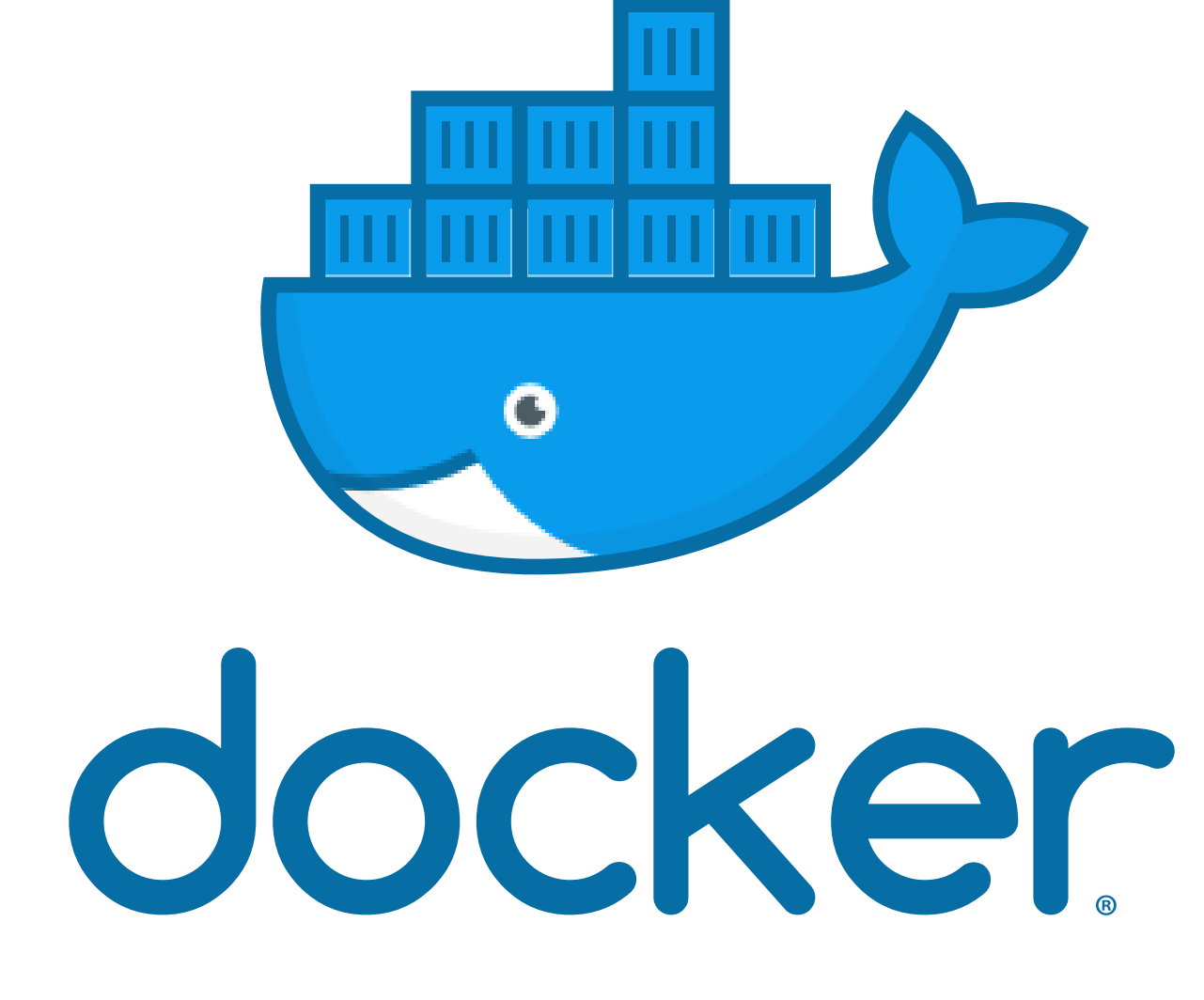

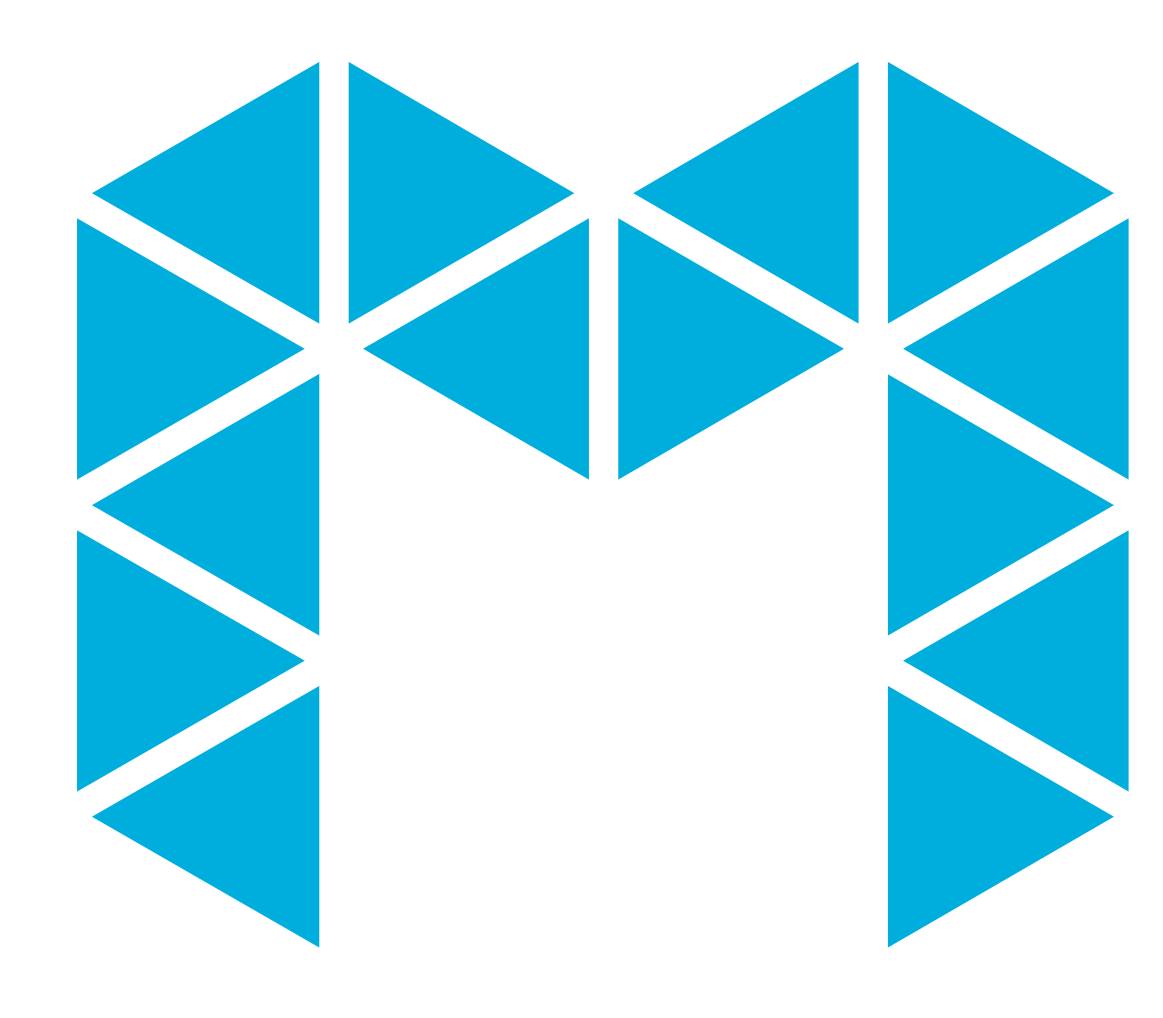

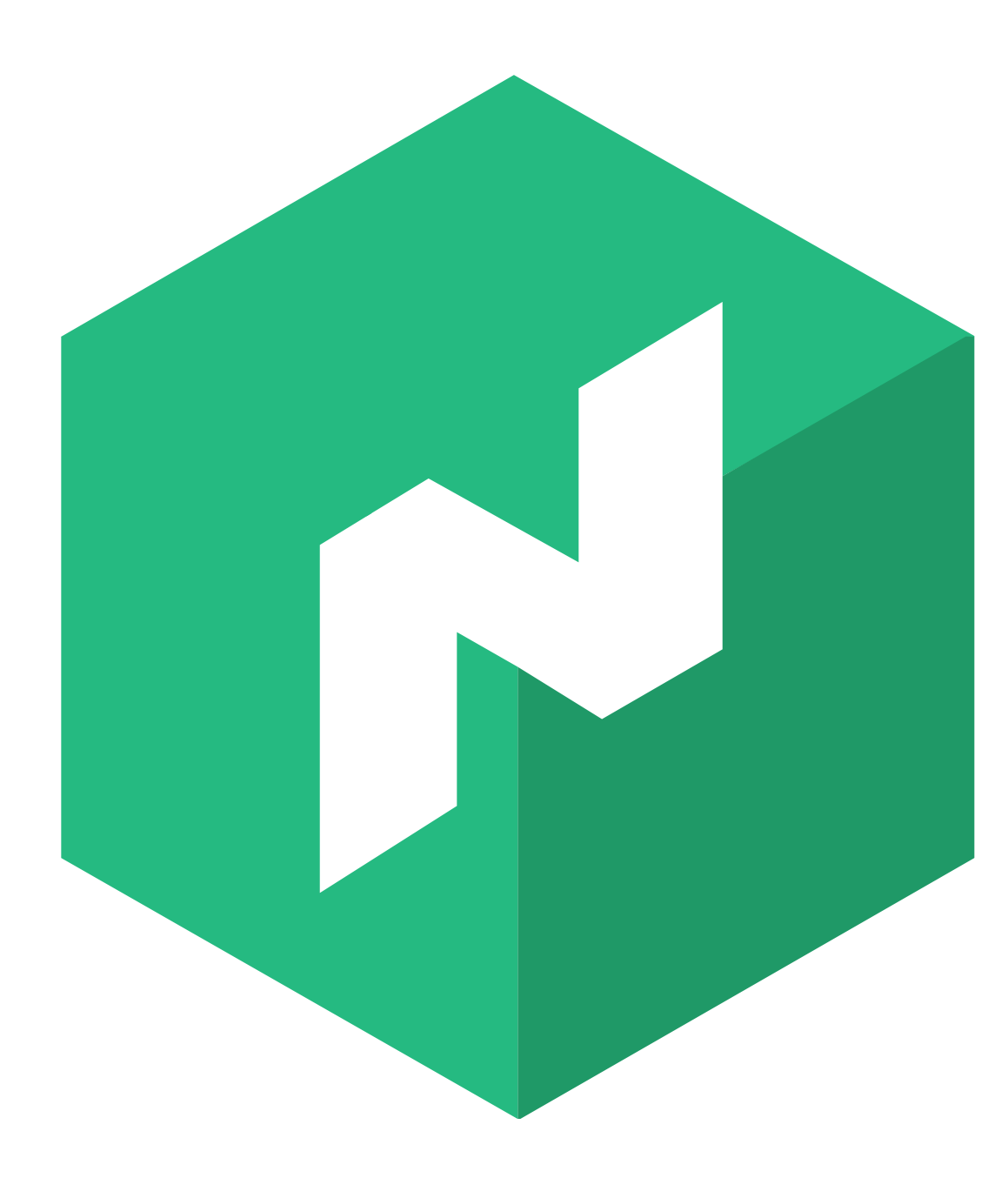

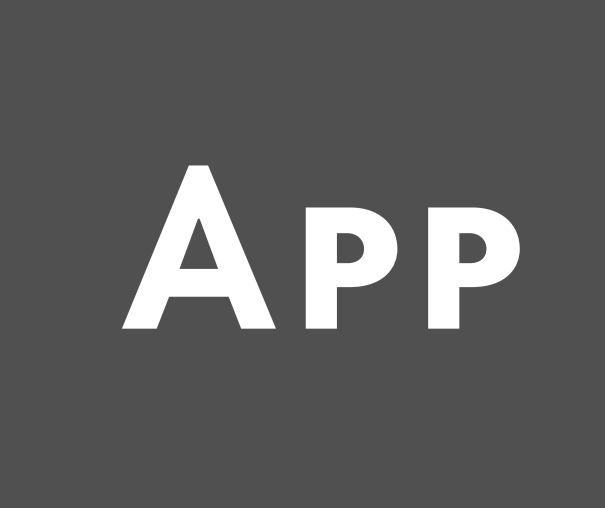

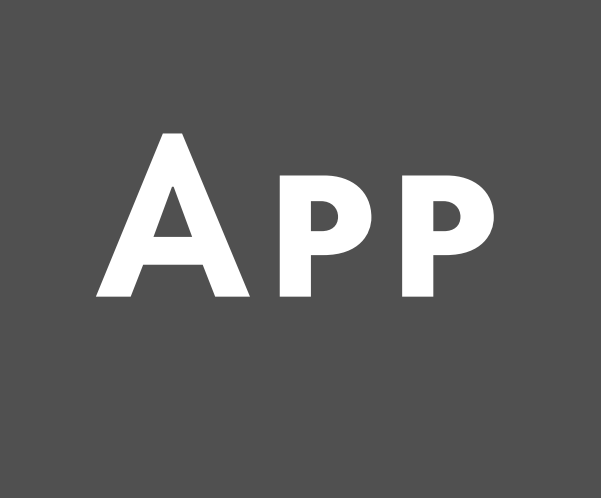

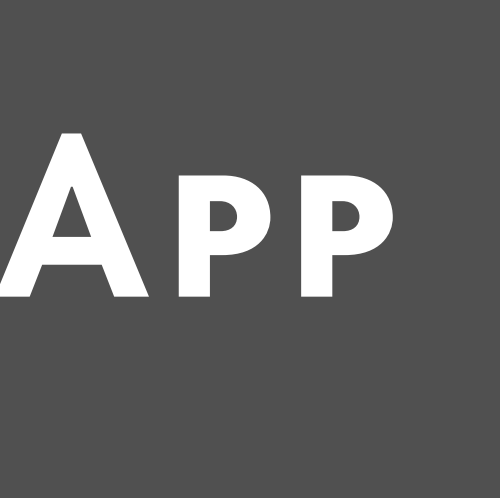

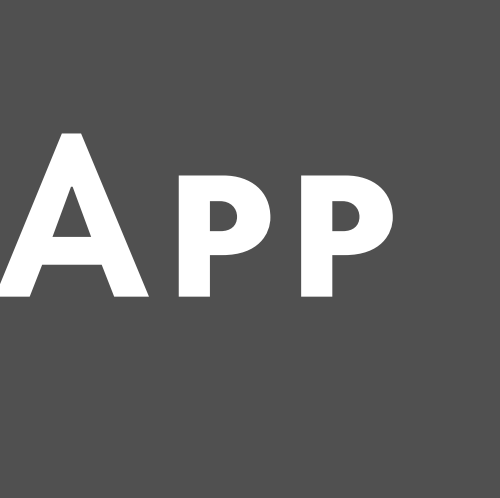

#### **SIGTERM**

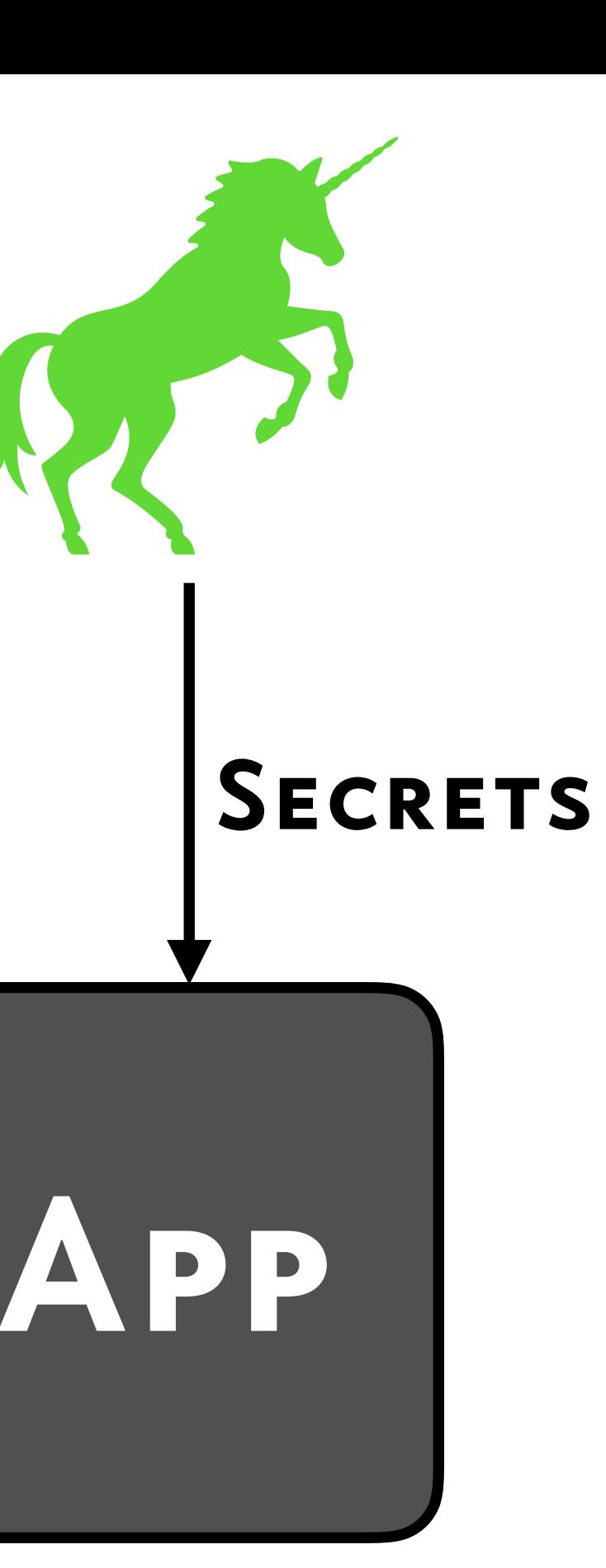

#### **SIGTERM**

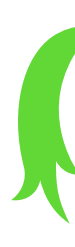

#### **SIGTERM**

**EXTERNAL** Resources

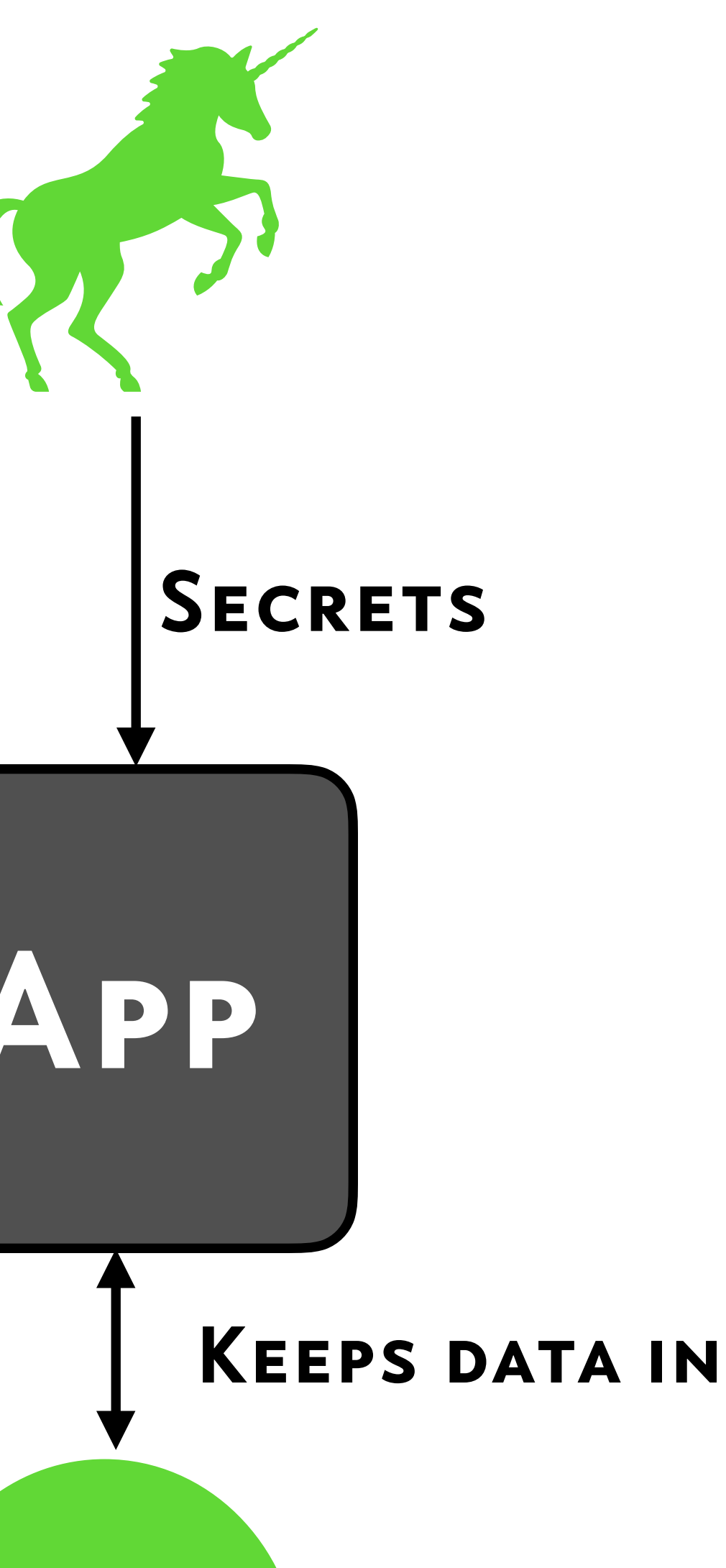

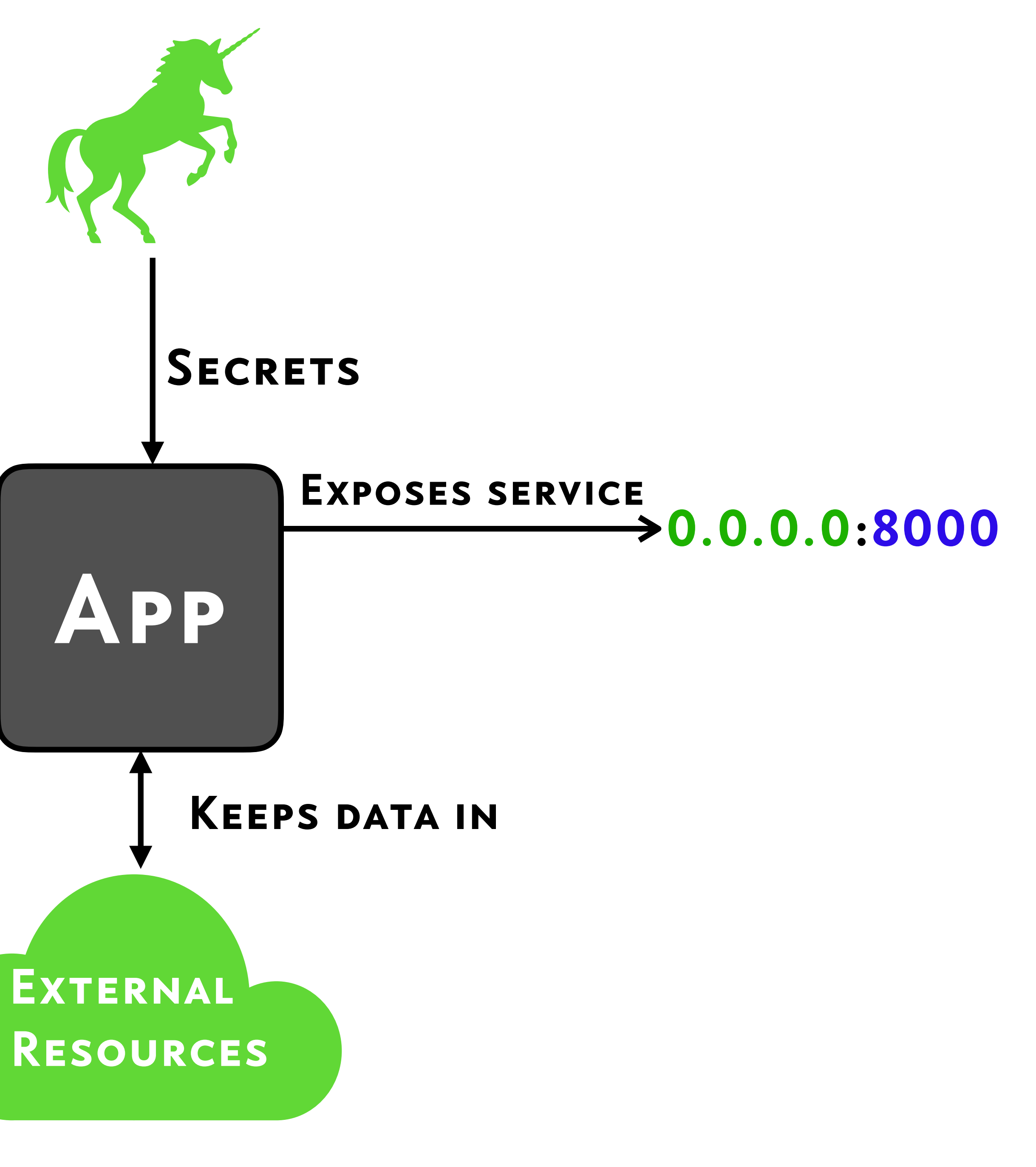

#### **SIGTERM**

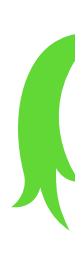

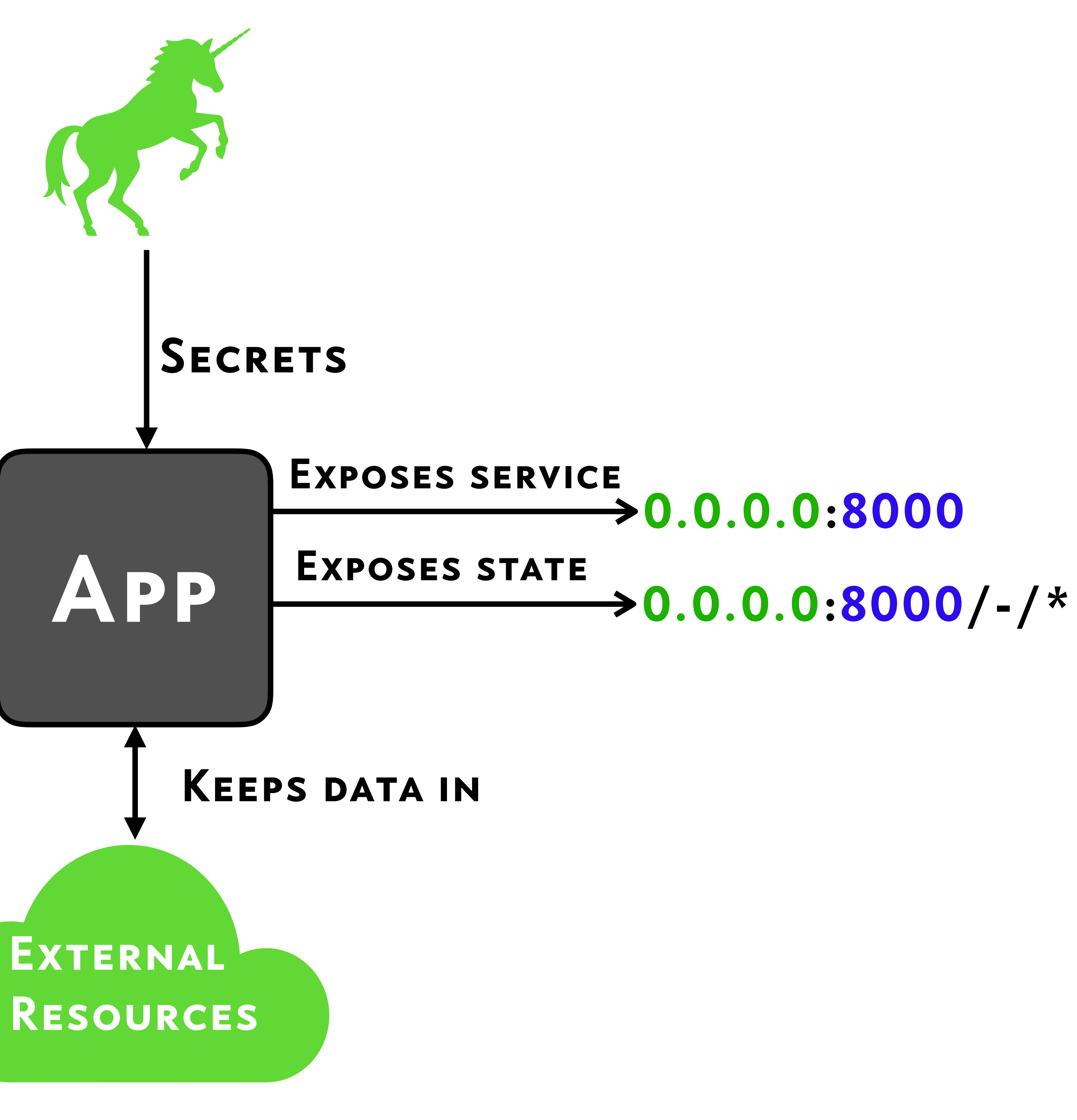

#### **SIGTERM**

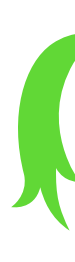

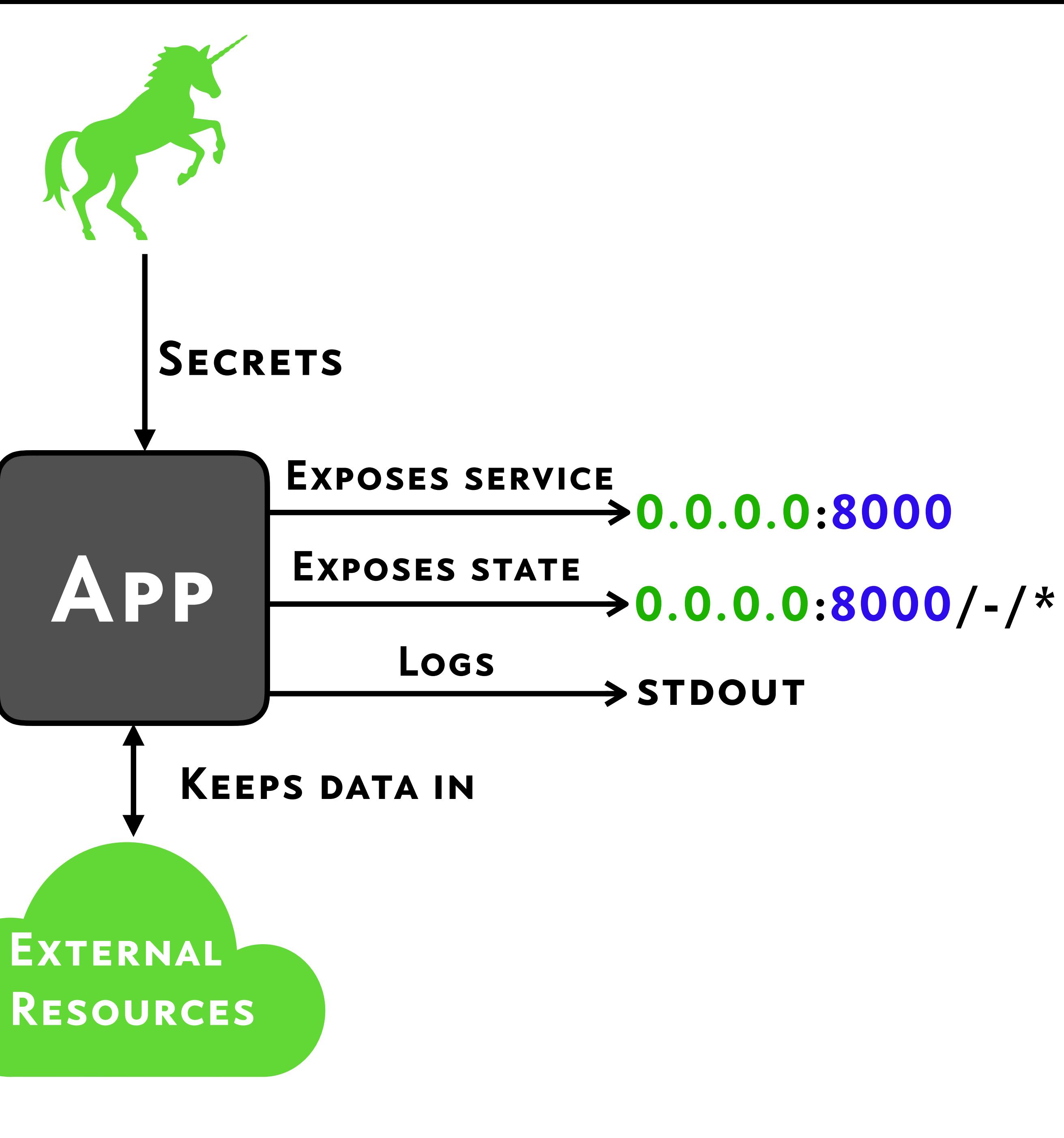

#### **SIGTERM**

## •Loose Coupling

# •Loose Coupling •Separate I/O & Logic

# •Loose Coupling •Separate I/O & Logic •Avoid Global State

## App Boundary

=

# JUST ANOTHER Boundary

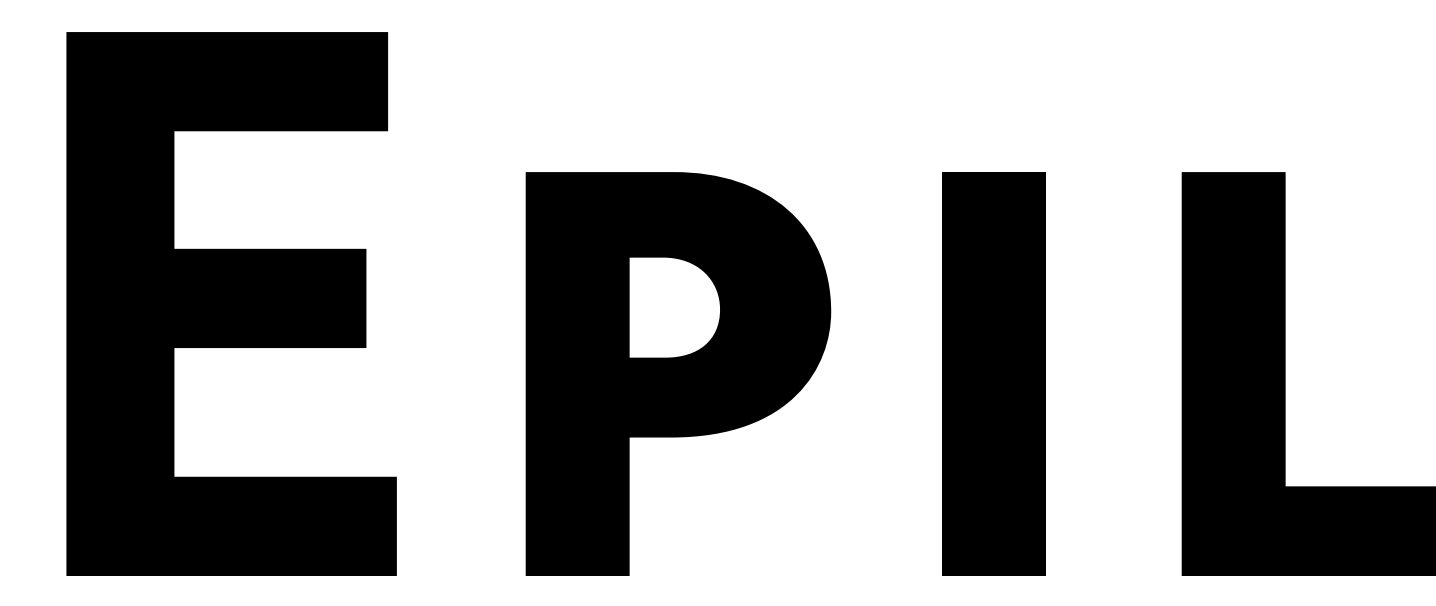

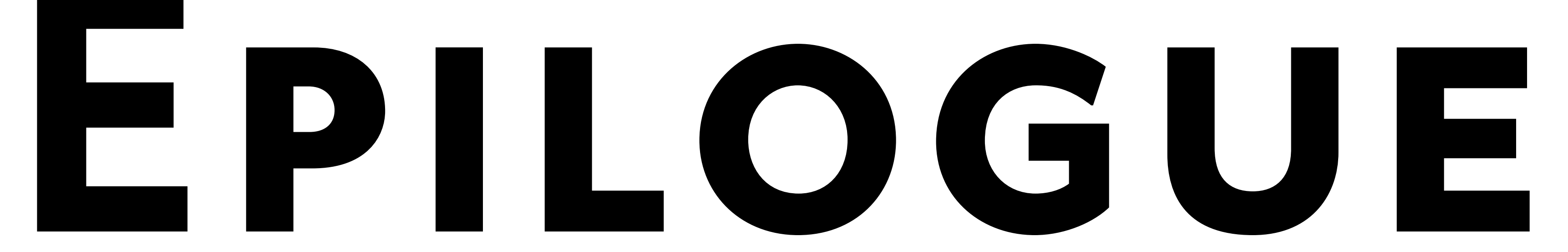

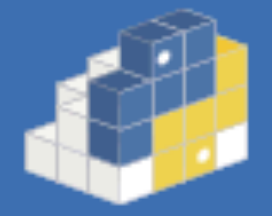

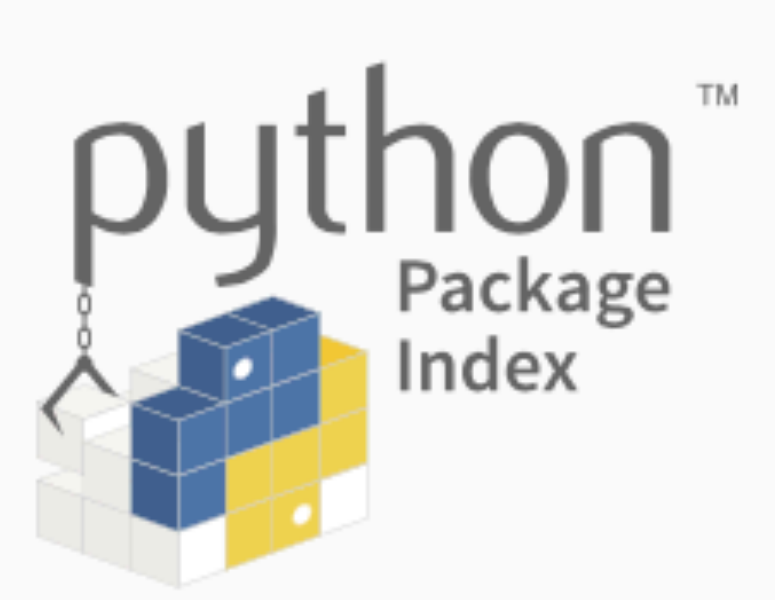

programming language.

PyPI helps you find and install software developed and shared by the Python community. Learn about installing packages.

for PyPI.

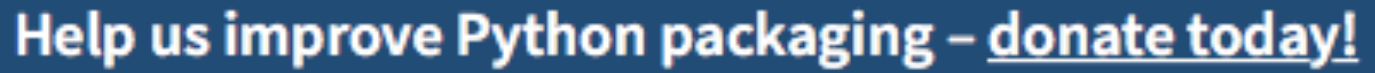

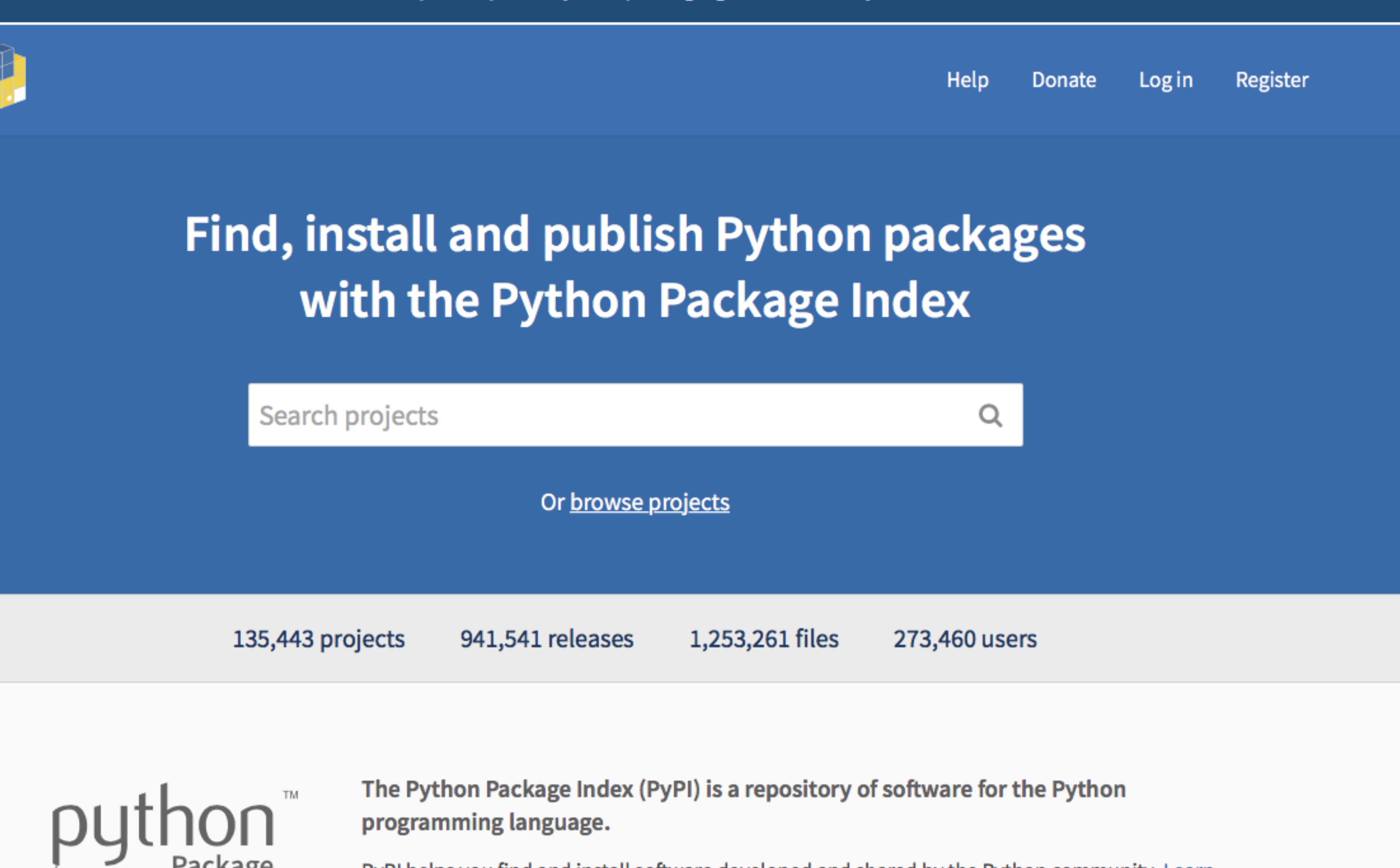

Package authors use PyPI to distribute their software. Learn how to package your Python code
## OX.CX/DF GHYNEK VRMD. DE

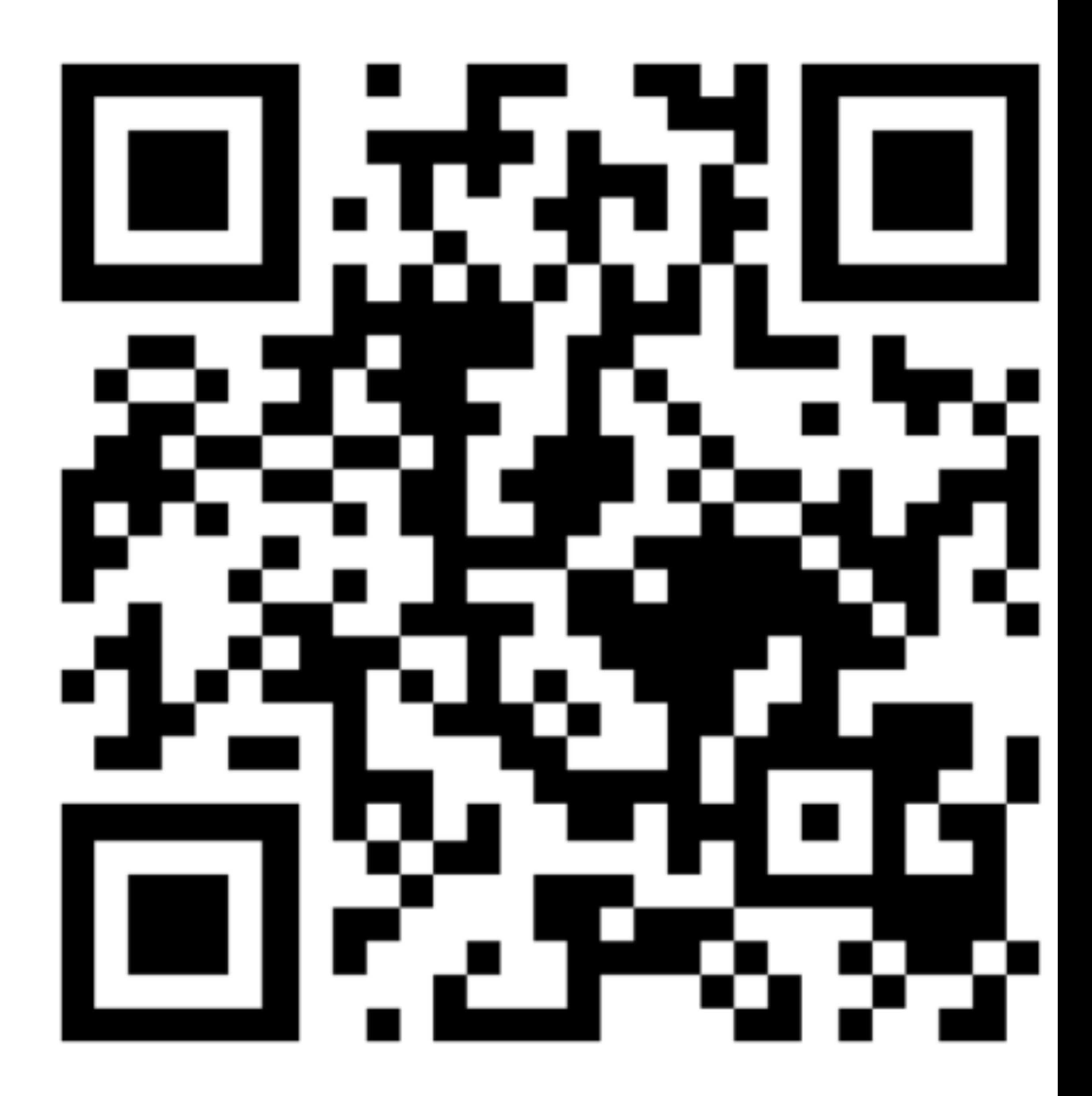